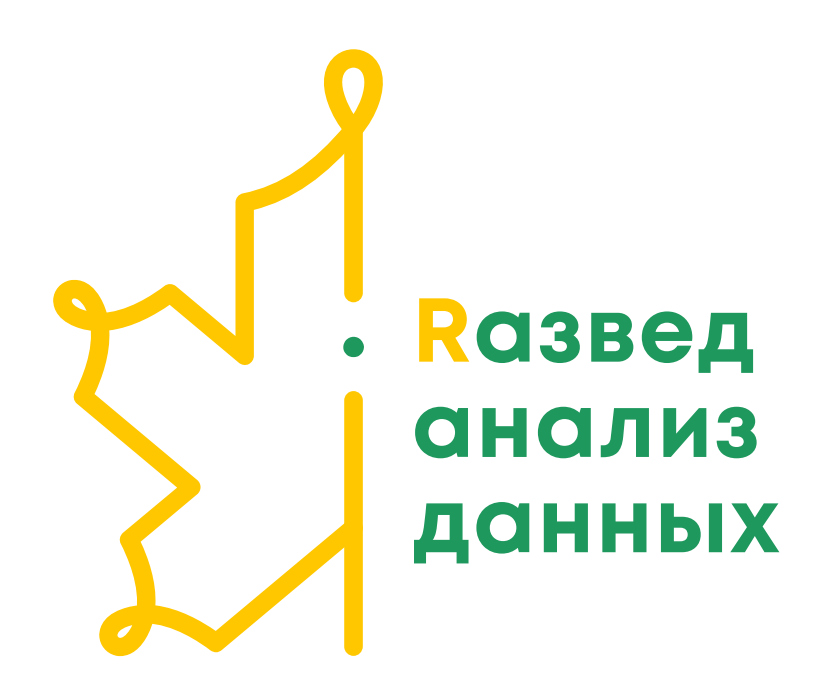

# Введение в базовый R Работа с векторами

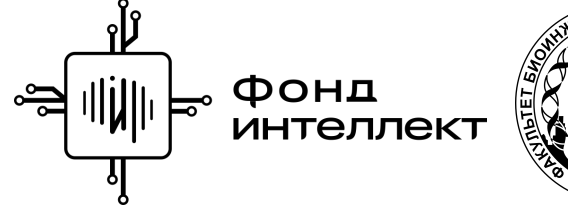

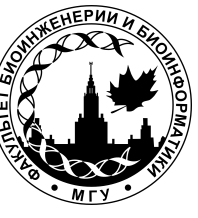

Анастасия Жарикова Лекция 1 - 2022

#### Общая информация о курсе

#### Преподаватели

- Жарикова Анастасия Александровна *azharikova89@gmail.com*
- Пензар Дмитрий Дмитриевич *dmitrypenzar1996@gmail.com*  $\bullet$
- Валяева Анна Александровна *valyaeva.ann@gmail.com*  $\bullet$

#### Занятия

#### По пятницам

Лекция - 15:35-17:10

Семинар - 17:20 - 18:55

[Чат курса](https://t.me/+i9wPOOO5ItpiMGVi)

### Содержание курса

- 15 занятий: лекция + семинар
- 15 домашних заданий
- $\bullet$  2 квиза
- Защита итогового проекта

Все материалы лекций и семинаров доступны слушателям курса

# Что будет?

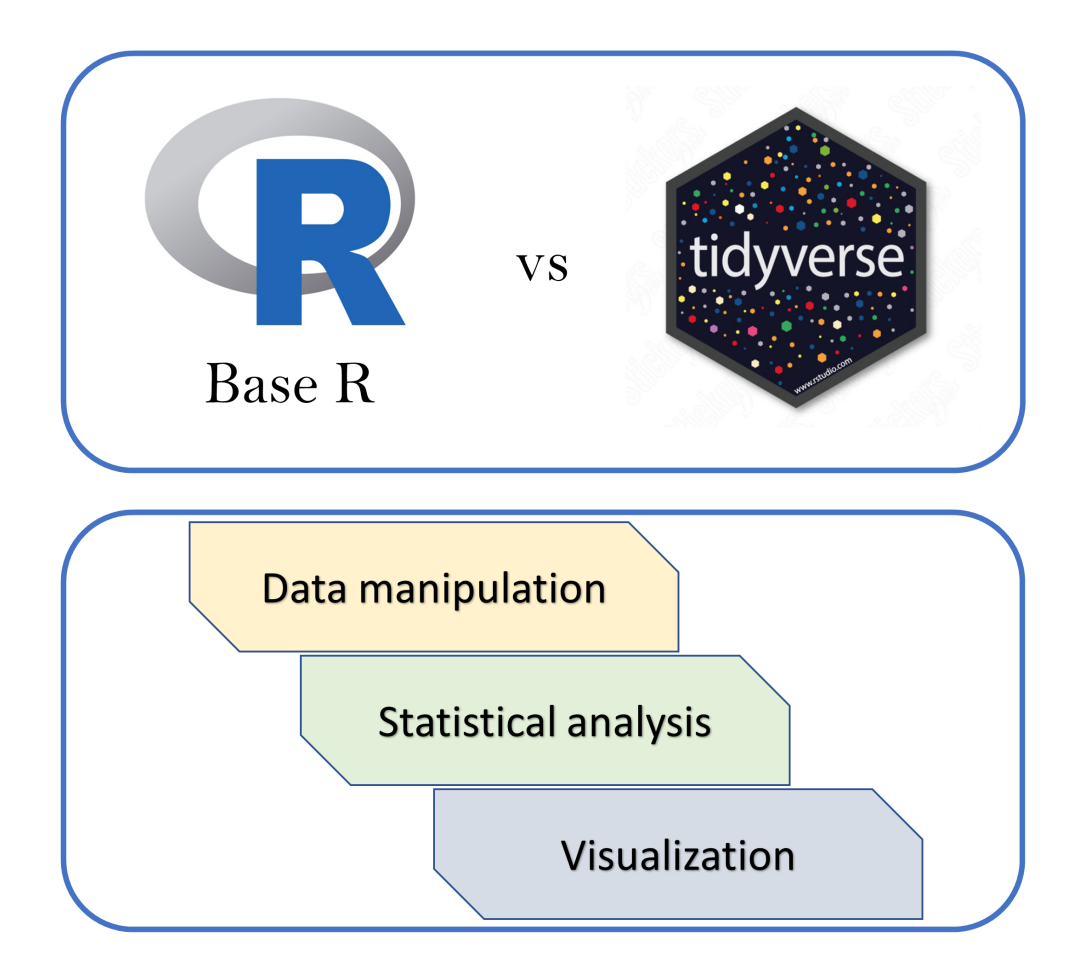

#### Инструментарий - почему R?

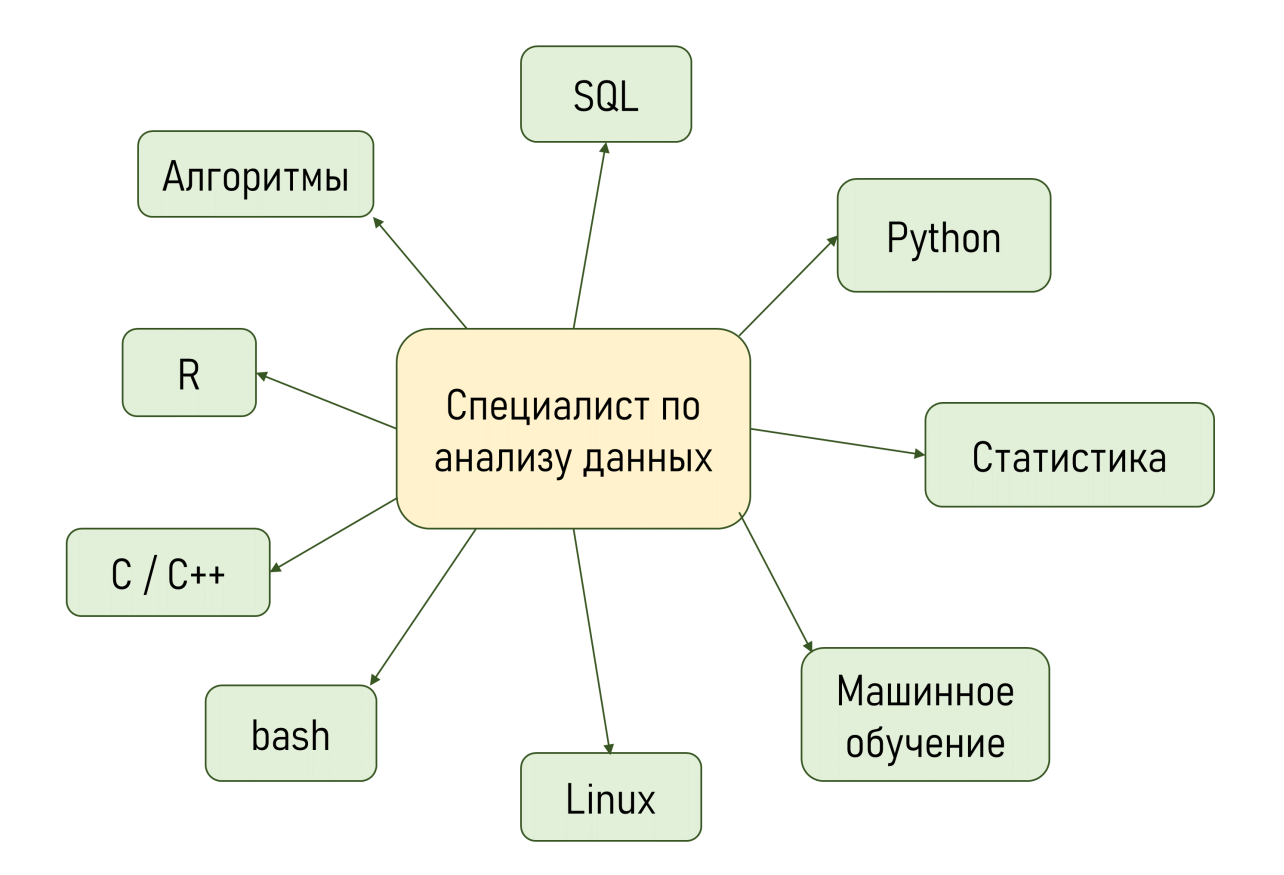

В зависимости от области и задач может быть как избыточным так и недостаточным

#### Знакомство и установка R *u* RStudio

#### R

Язык R -<https://cloud.r-project.org/>  $\bullet$ 

R распространяется бесплатно с открытым исходным кодом

Доступно для Linux, macOS, Windows

Интерпретируемый язык программирования

Обширное сообщество разработчиков

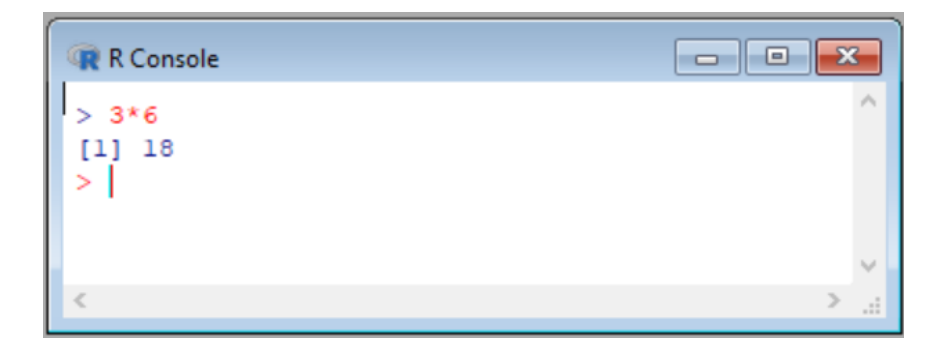

# R и RStudio

• RStudio - <https://rstudio.com/>

RStudio - интегрированная среда разработки (одна из)

R и RStudio позволяют

- оптимально организовать пространство для работы  $\bullet$
- создавать и отлаживать программные сценарии  $\bullet$
- удобно просматривать результаты работы
- получать справочную информацию
- работа с данными практически в любых форматах (импорт/экспорт)

# RStudio - первые шаги

Логичная и удобная организация рабочего пространства позволяет структурировать и оптимизировать работу в целом

- Организуйте свою работу:  $\bullet$ 
	- Проекты
	- Программные сценарии file.R<br>• Отчеты file.Rmd
	-
- Добавляйте комментарии в код!!!
- Сохраняйте полученные таблицы и графики в отдельные файлы  $\bullet$

Подробности + практика - на семинаре

# RStudio - общий вид

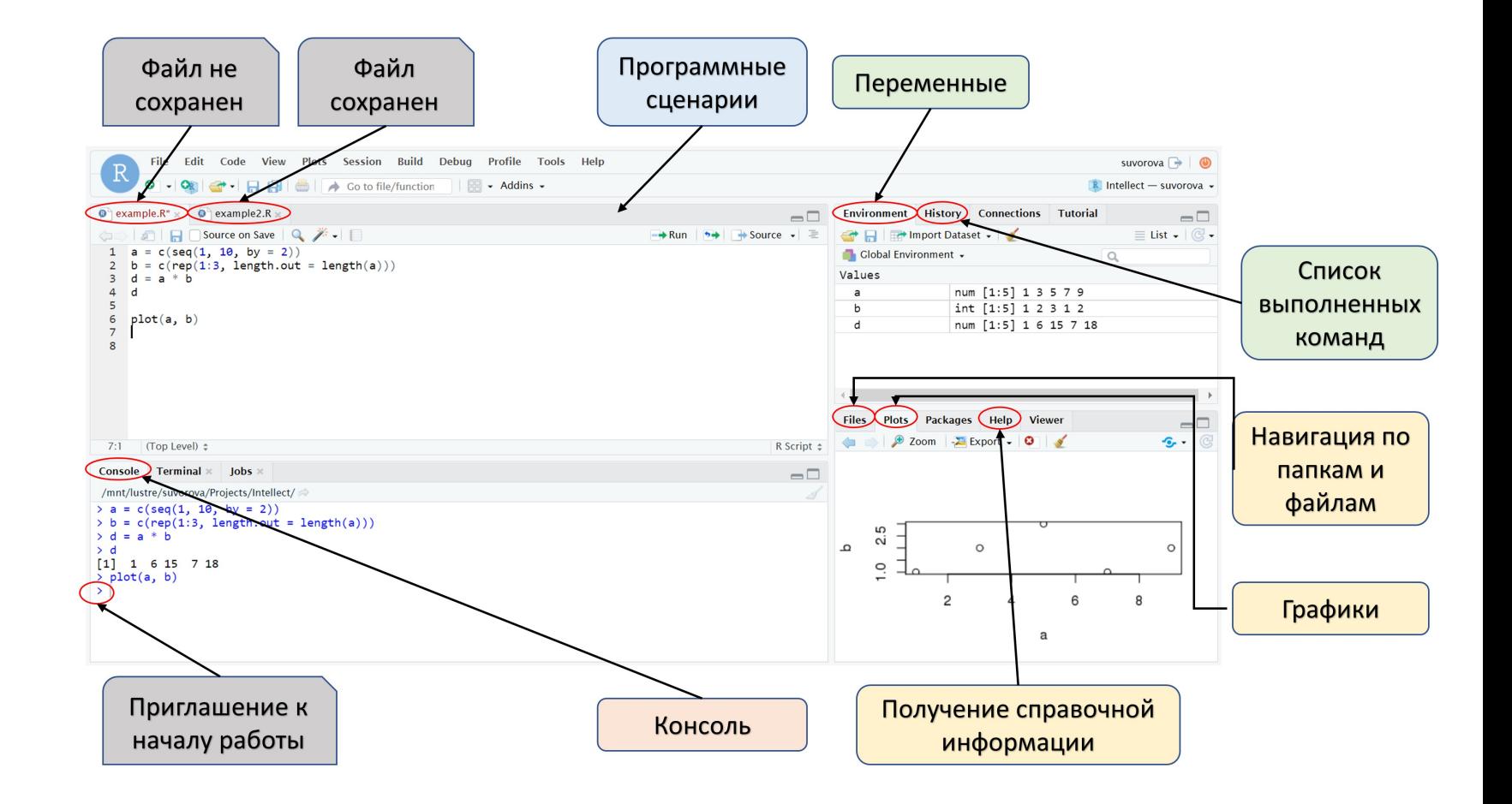

#### Программные сценарии и отчеты file.R & file.Rmd

#### Программные сценарии

Первый шаг к воспроизводимости

Можно вводить команды по одной в консоль и выполнять их

Все действия будут отражены в вкладке History

Как понять, какие команды нам подошли, а какие выдали ошибку или неудовлетворительный результат?

Лучше сохранять только корректно работающие строки кода в нужной последовательности в файл, добавлять комментарии

Вы никогда не забудете, что и как вы делали

Получившийся файл всегда можно просмотреть и перезапустить, в том числе с другими параметрами и входными данными

### file.R

File => New File => R Script

Код + комментарии

Можно использовать в RStudio или запускать из коммандной строки

Ctrl + enter - запуск строки кода или выделенного фрагмента кода

["Горячие" клавиши](https://support.rstudio.com/hc/en-us/articles/200711853-Keyboard-Shortcuts-in-the-RStudio-IDE)

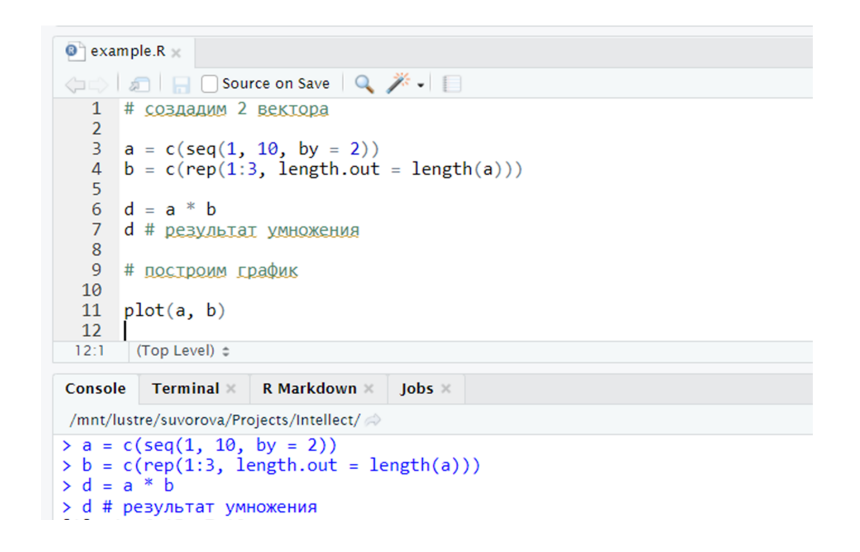

### file.Rmd

File -> New File -> R Markdown -> пример документа (нужно сохранить) -> Knit -> .html/.pdf/.doc

#### Создание отчета

Можно добавлять форматированный текст, формулы, таблицы, код, результат выполнения кода, картинки, ссылки

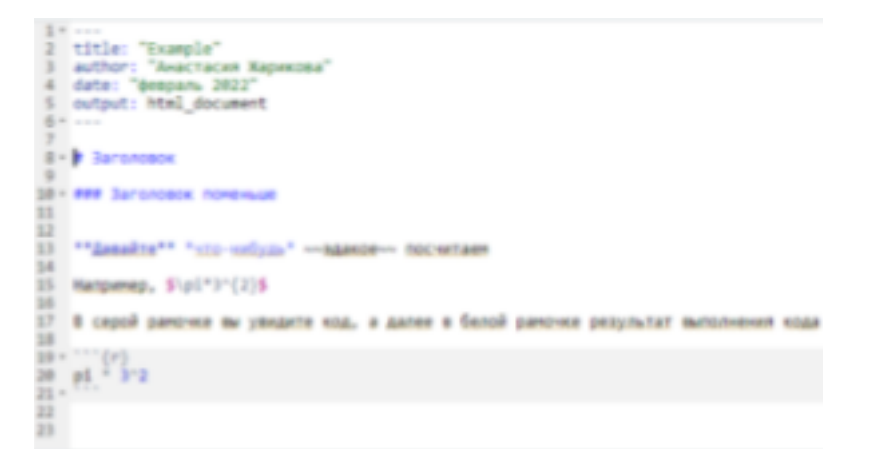

Example Анастасия Жарикова

февраль 2022

#### Заголовок

Заголовок поменьше

Дажайта что «ибиб» важни посчитали

Harpesto, v + 3<sup>0</sup>

В серой рамоче вы увидите код, а далее в белой рамочке результат выполнения кода

 $pk = pq$ 

## [1] 28.27433

# **Markdown**

#### Фрагменты кода записывают в чанки ("chunk"):

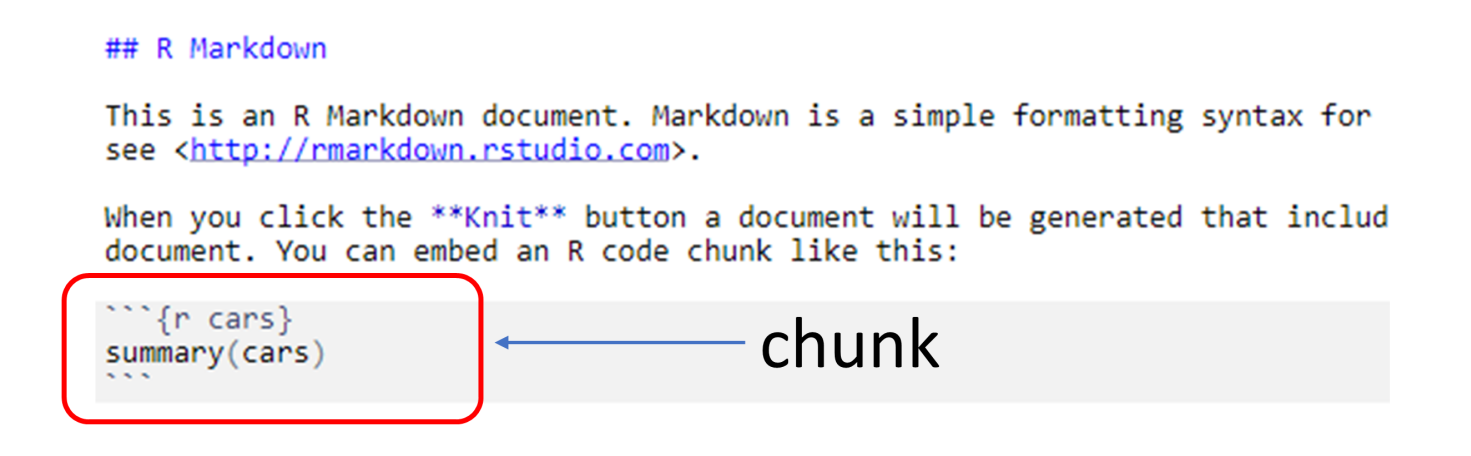

Запускается целиком или по чанкам, сразу видны ошибки и проблемы

Переменные и функции, инициализированные в одном chunk, будут работать во всей сессии

#### Markdown - основные настройки

#### Устанавливаем TRUE или FALSE

echo - показывать код

eval - выполнять код

message и warnings - показывать предупреждения

```
Отображать и код и результат его выполнения
### Отображать и код и результат его выполнения
\cdots {r}
                                                    dim (mtcars)dim (mtcars)## [1] 32 11
### Отображать только результат выполнения кода
                                                   Отображать только результат выполнения кода
\{r, echo = F\}dim (mtcars)
                                                    ## [1] 32 11
### Код отображается, но не выполняется
                                                   Код отображается, но не выполняется
\cdots {r, eval = F}
dim (mtcars)
                                                    dim (mtcars)
                                                   Выполнение кода внутри строки текста
### Выполнение кода внутри строки текста
                                                   Two plus two equals 4
Two plus two equals r 2+2
```
# **Markdown**

В случае ошибки в коде итоговый документ не будет создан, появится сообщение об ошибке

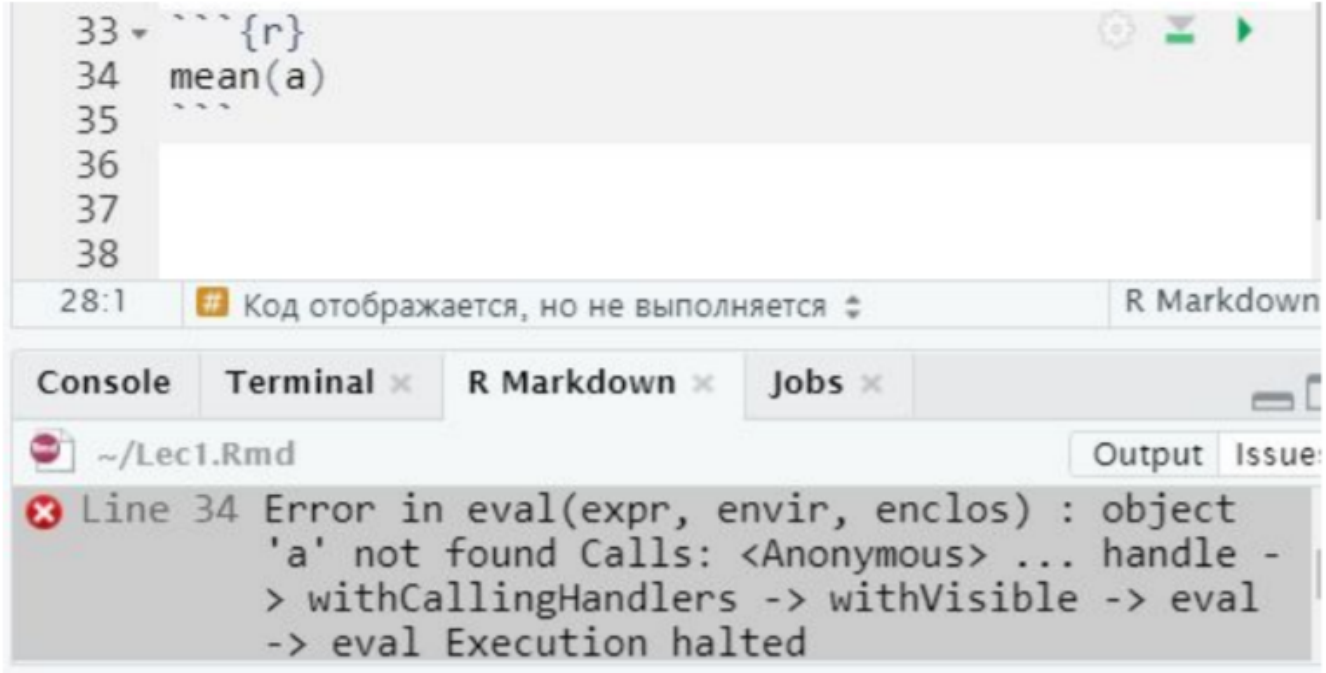

Читаем ошибку - исправляем - перезапускаем

#### Markdown - почитать

Markdown B R

Markdown в R - reference

#### Навигация и организация

#### С чем мы работаем и где находимся?

getwd() *# узнать рабочую директорию*

setwd("path/to/Newdir") *# задать рабочую директорию*

dir() *# список файлов в рабочей директории*

dir.create("New\_dir") *# создать директорию New\_dir*

dir.exists("Dir") *# проверить, существует ли директория Dir*

unlink("Dir", recursive = T) *# удалить директорию Dir*

file.exists("file.txt") *# проверить, существует ли файл file.txt*

file.remove("file.txt") *# удалить файл file.txt*

sessionInfo() *# информация о загруженной сессии R*

#### Информация о загруженной сессии R

#### Знать версии программ и пакетов необходимо для возможности воспроизведения результатов

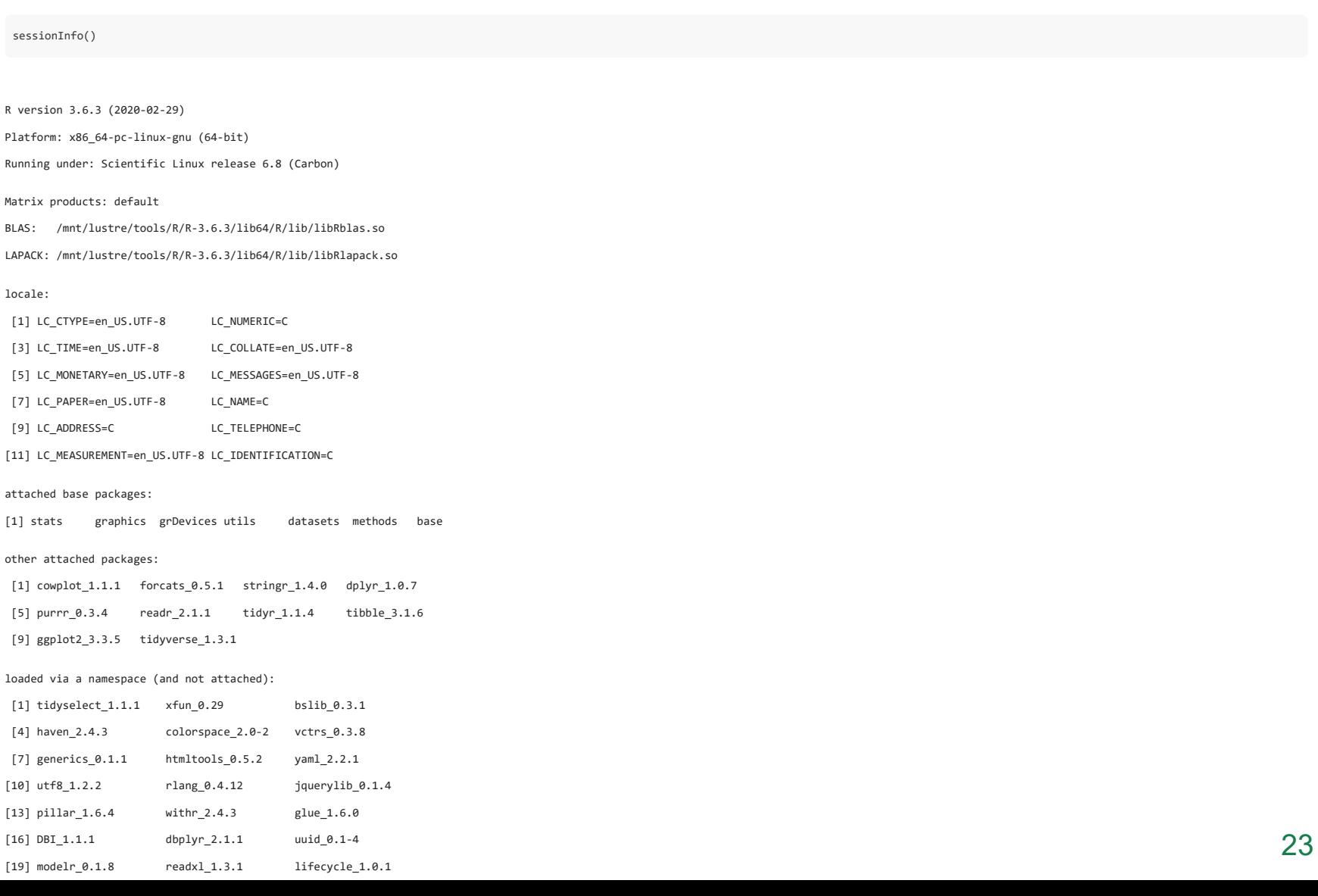

### Работа с векторами

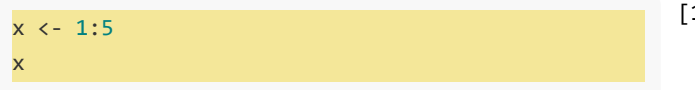

 $1] 1 2 3 4 5$ 

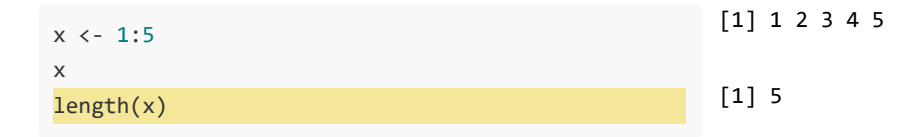

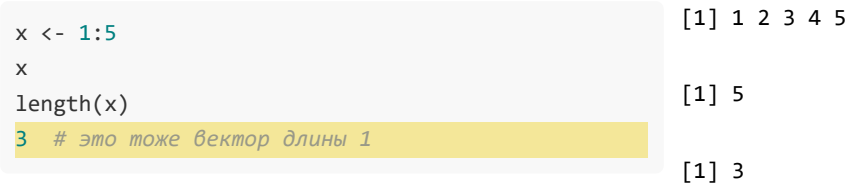

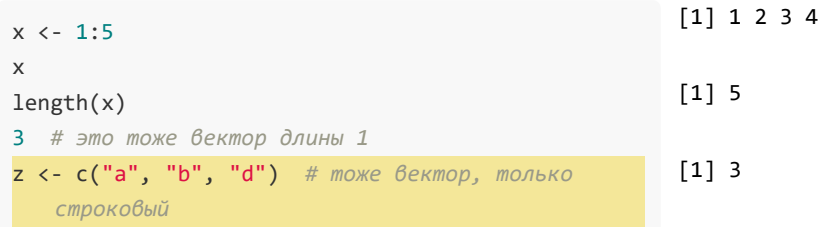

 $\overline{5}$ 

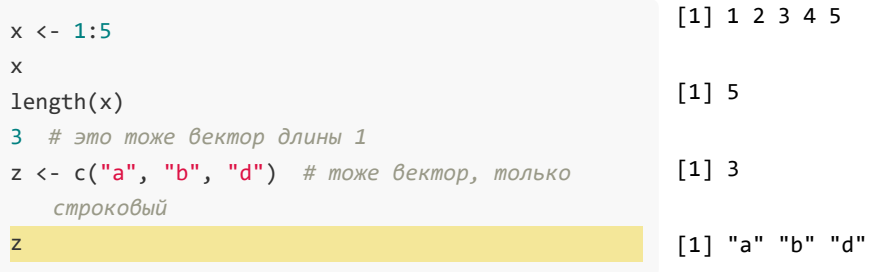

### Внимание!

При перезаписывании содержимого переменной никаких предупреждений не будет

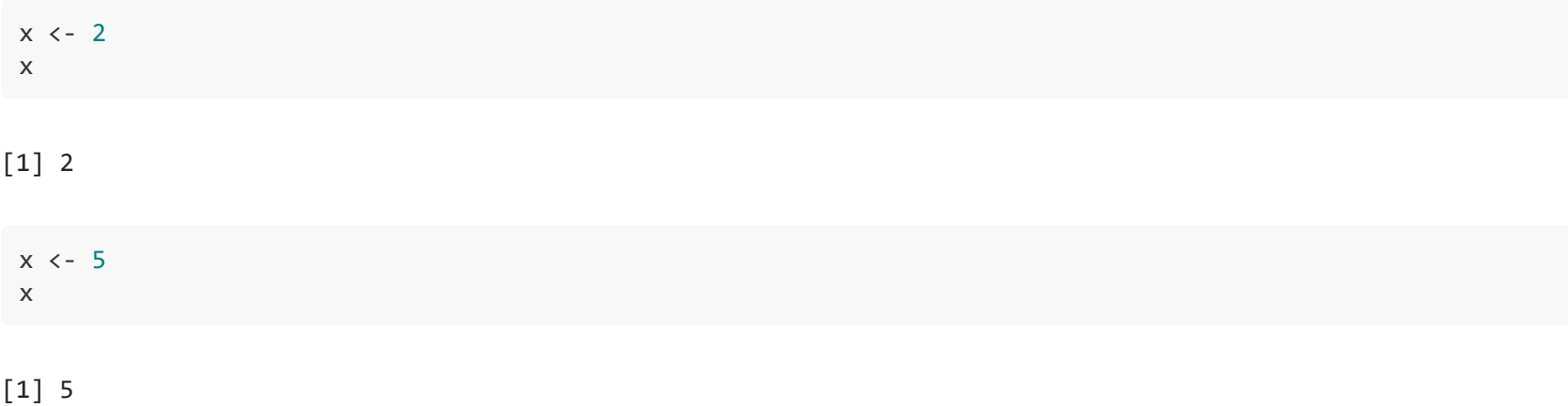

Будьте внимательны при выборе имен для переменных

#### Индексация

Индексация элементов в R начинается с 1 (не с 0)

 $x \leftarrow 15:50$ x

 [1] 15 16 17 18 19 20 21 22 23 24 25 26 27 28 29 30 31 32 33 34 35 36 37 38 39 [26] 40 41 42 43 44 45 46 47 48 49 50

#### Способы создания вектора

#### Оператор с()

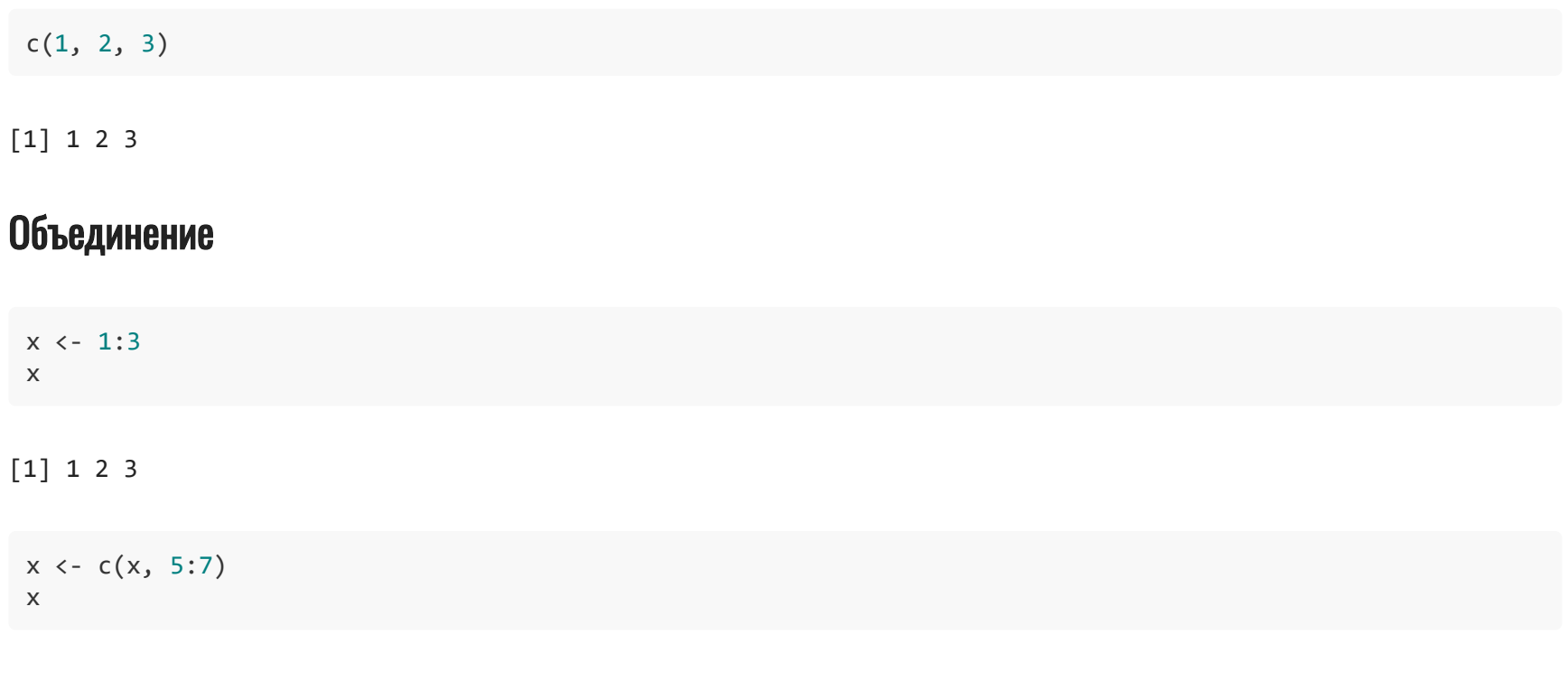

[1] 1 2 3 5 6 7

#### Способы создания вектора

#### Последовательности

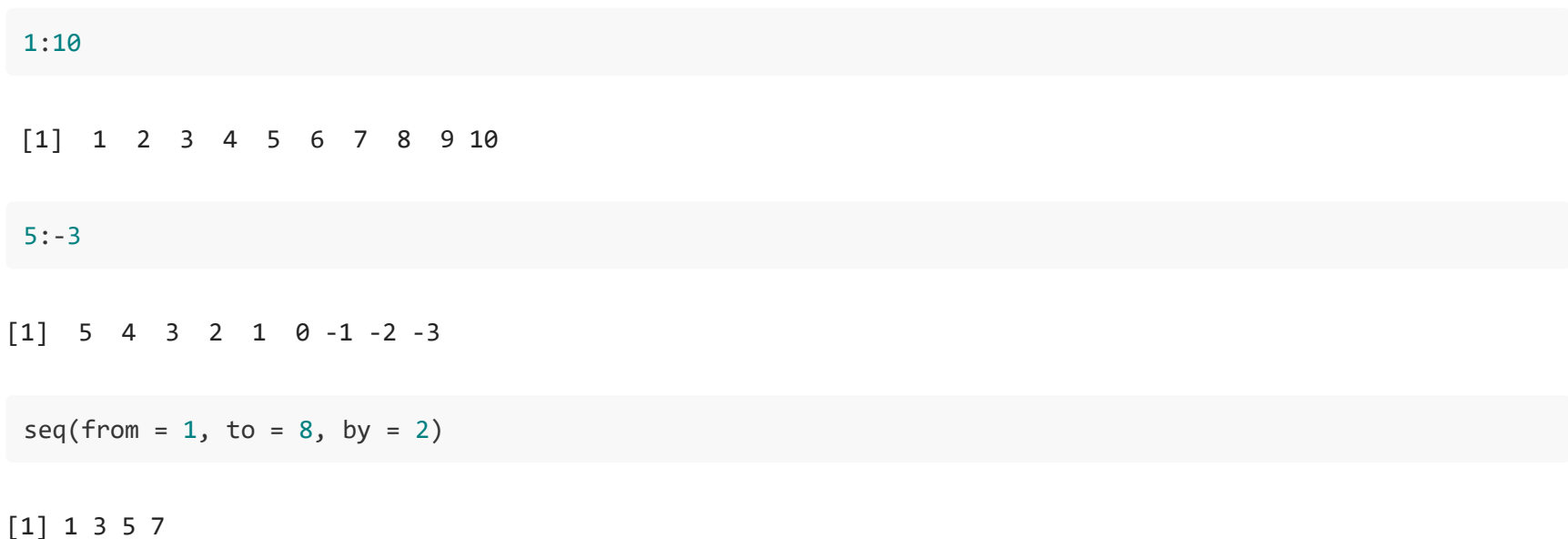

### Спобобы создания вектора

#### Повторы

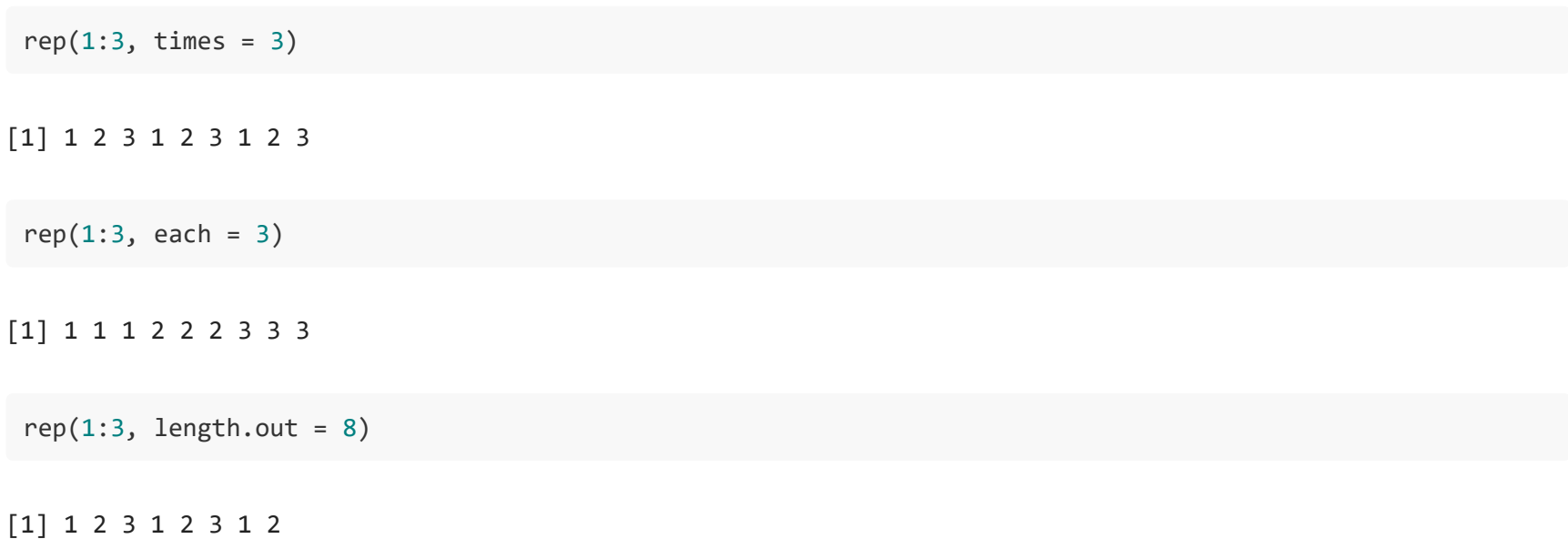

# Способы создания вектора

#### Взять 10 случайных чисел от 1 до 30

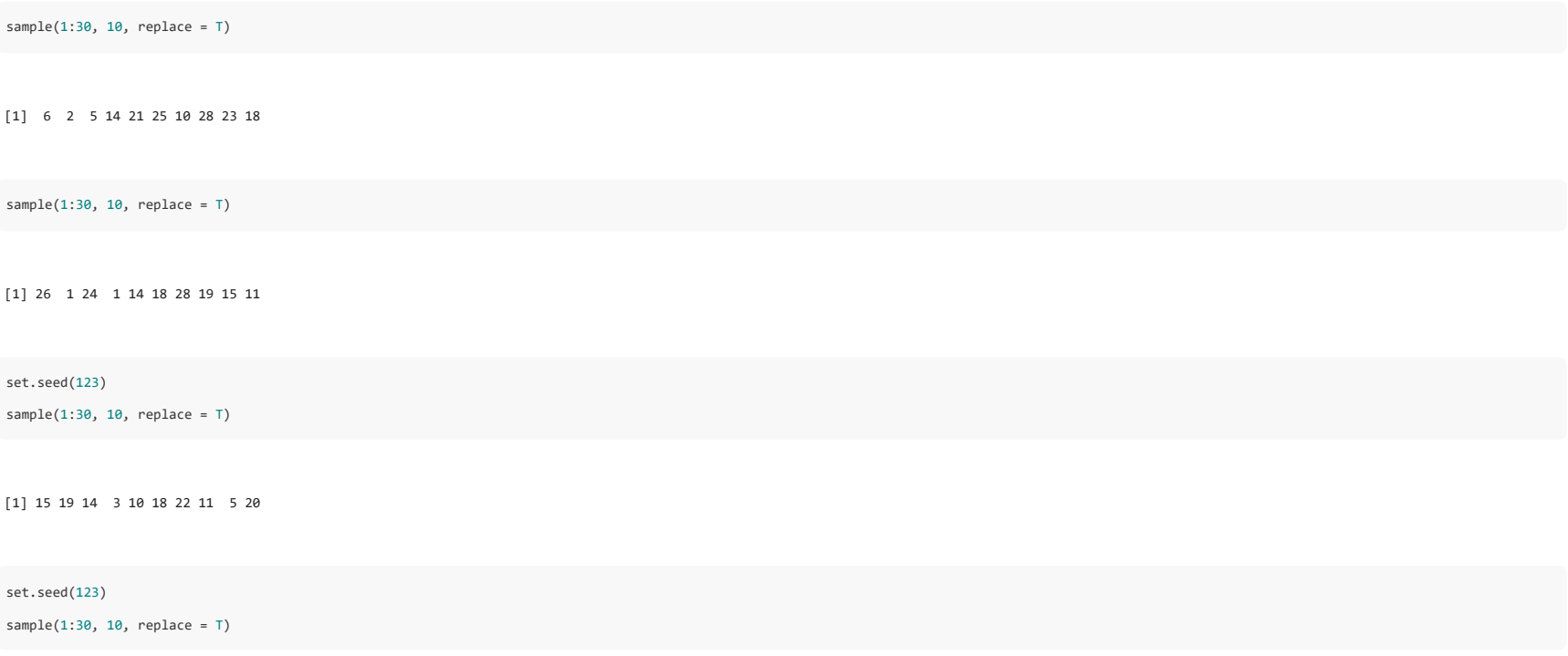

[1] 15 19 14 3 10 18 22 11 5 20
# Способы создания вектора

#### Нужно сгенерировать заданное количество чисел из известного распределения

- rnorm(n, mean, sd) нормальное распределение
- runif(n, min, max) равномерное распределение
- rbinom(n, size, prob) биномиальное распределение
- rpois(n, lambda) распределение Пуассона

set.seed(123) rpois(20,10)

[1] 8 9 14 10 10 15 11 5 4 13 11 11 10 8 15 11 3 7 6 8

# Немного о функциях

Разберем функцию rnorm

В вкладке "Help" можно вызвать справочную информацию о функции

rnorm(n, mean =  $0$ , sd = 1)

У функции есть параметры с значениями по умолчанию

set.seed(123)

rnorm(3) *# получим 3 случайных значения из стандартного нормального распределения*

[1] -0.5604756 -0.2301775 1.5587083

set.seed(123)

rnorm(3, mean = 1, sd = 2) *# указываем значения параметров*

[1] -0.1209513 0.5396450 4.1174166

set.seed(123)

rnorm(3, 1, 2) *# чаще всего можно не указывать имена параметров в явном виде*

[1] -0.1209513 0.5396450 4.1174166

x <- c(0.5, 1.2, 3.6) # точка - разделитель разрядов  $typeof(x)$  # double or numeric

[1] "double"

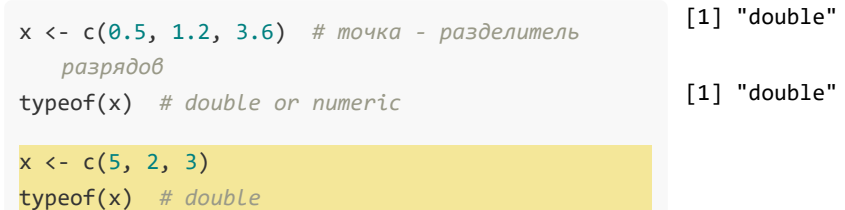

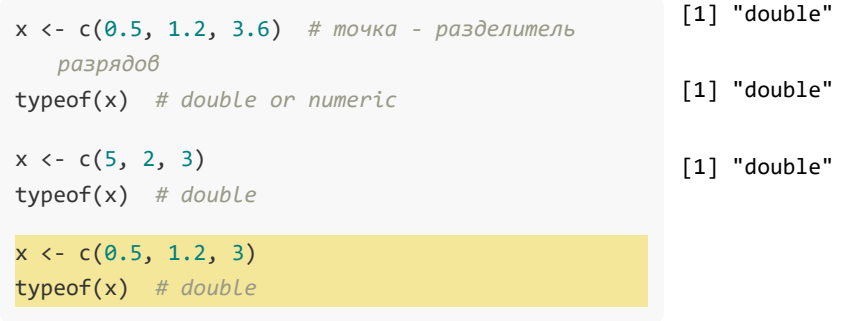

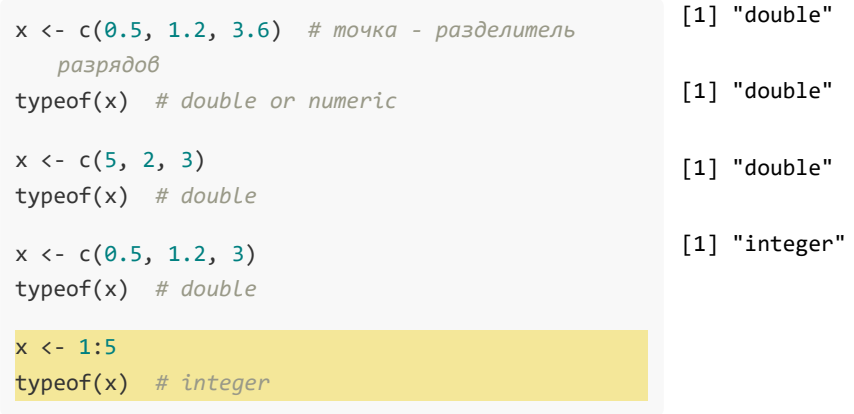

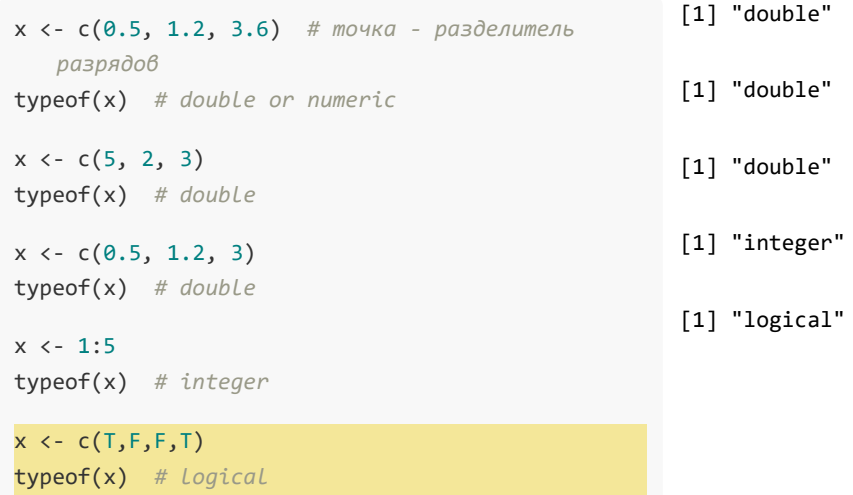

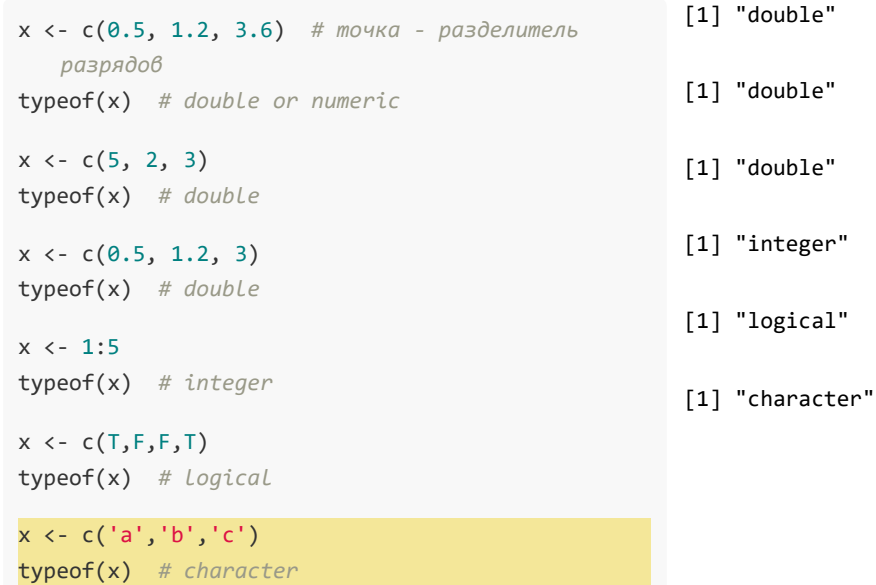

 $x \leftarrow c(F, 1, 2, T)$ typeof(x)

 $[1]$  "double"

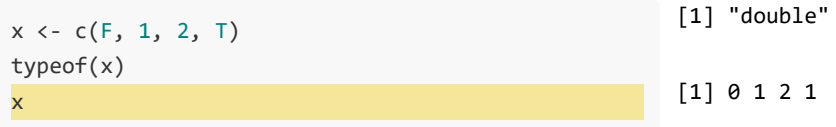

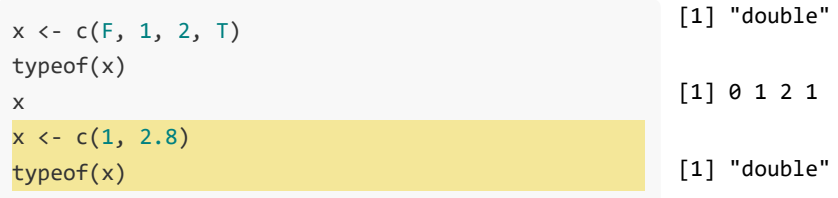

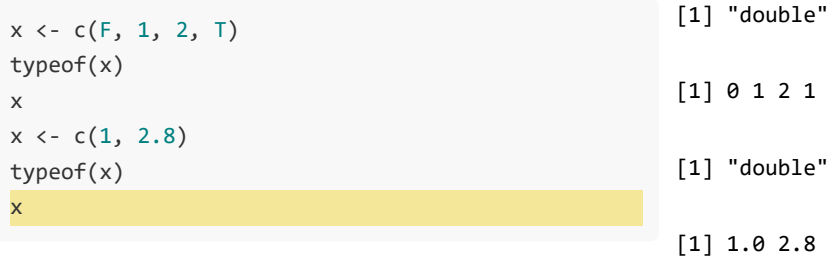

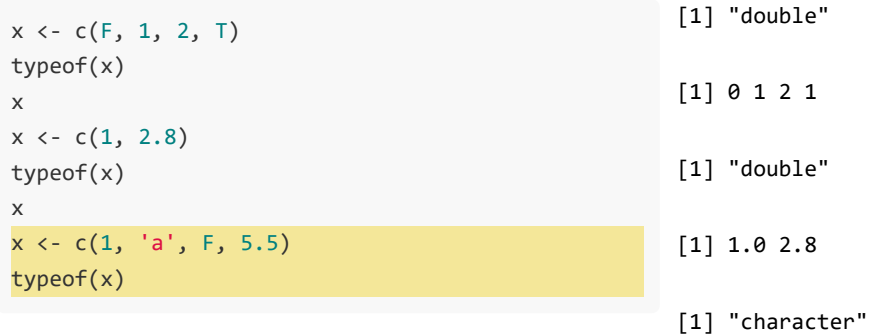

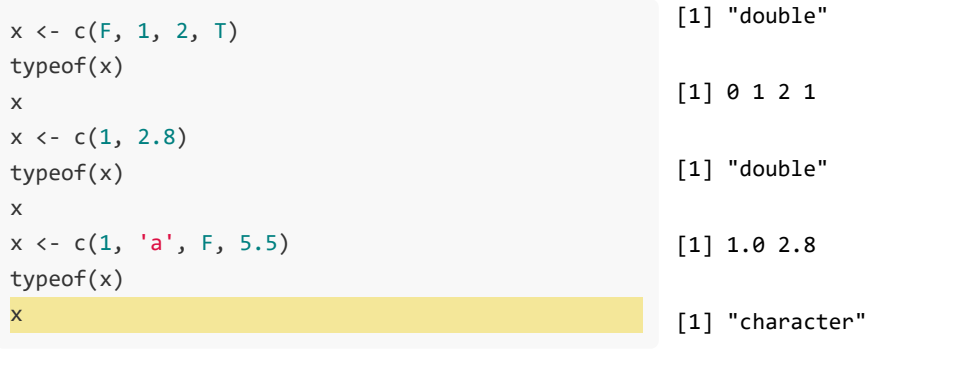

[1] "1" "a" "FALSE" "5.5"

32

 $x \leftarrow c(F, F, T, T)$ typeof(x)

[1] "logical"

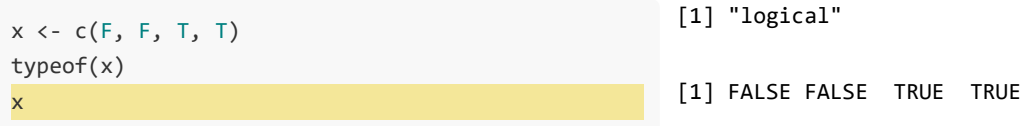

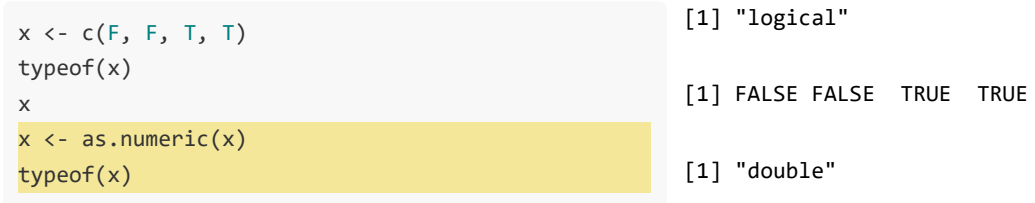

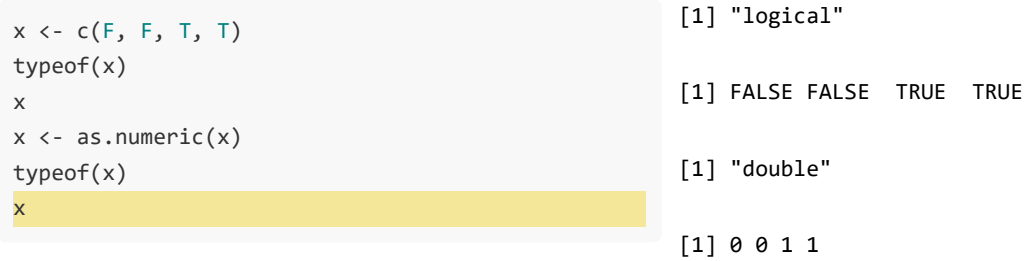

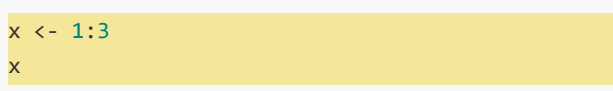

 $[1] 1 2 3$ 

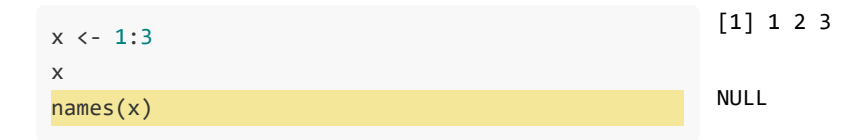

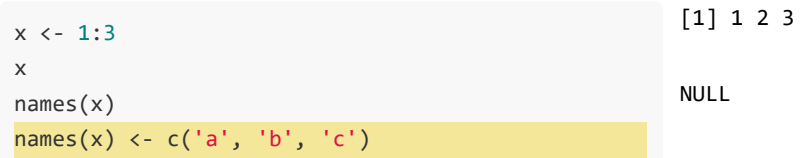

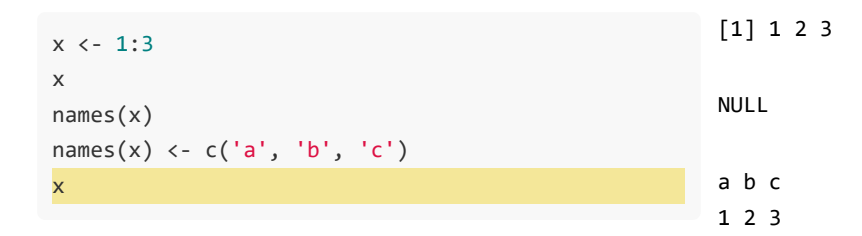

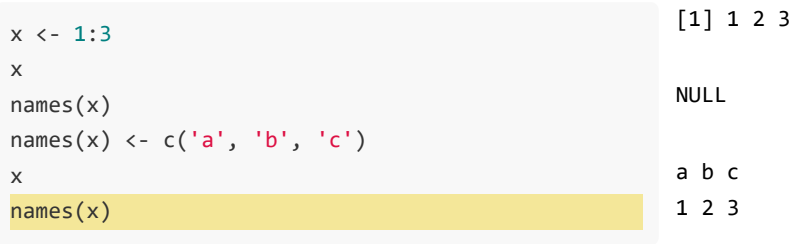

 $[1]$  "a" "b" "c"

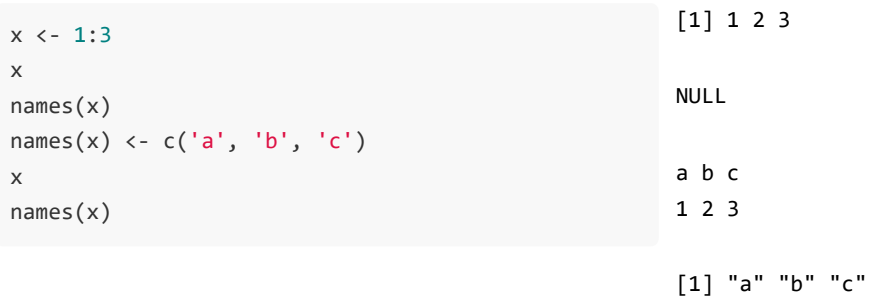

значение

- индекс или порядковый номер<br>• имя (может быть пустым)
- 

 $\bullet$ 

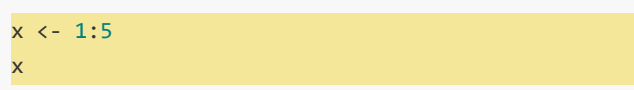

 $[1] 1 2 3 4 5$ 

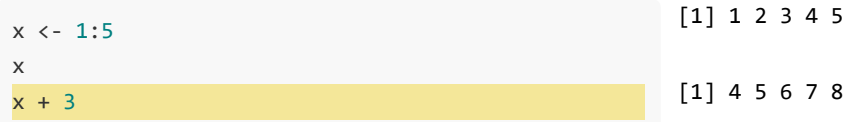

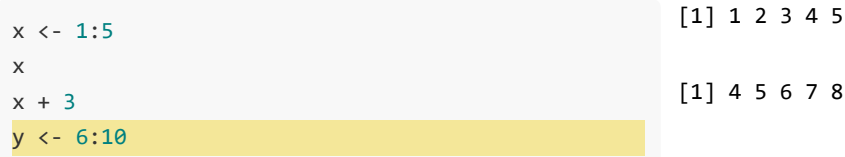

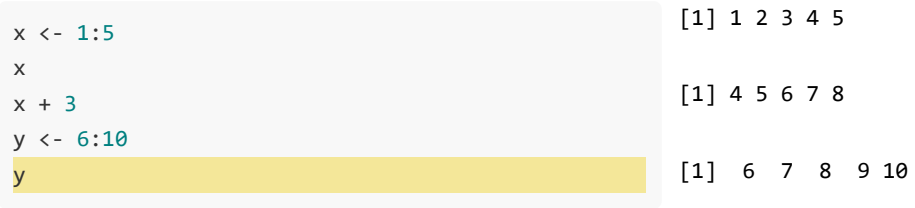

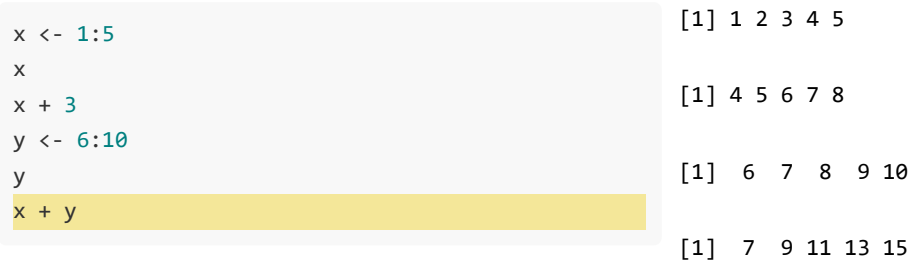

$$
> x < -c(2, 7, 3, 1)
$$
  
> x + 4

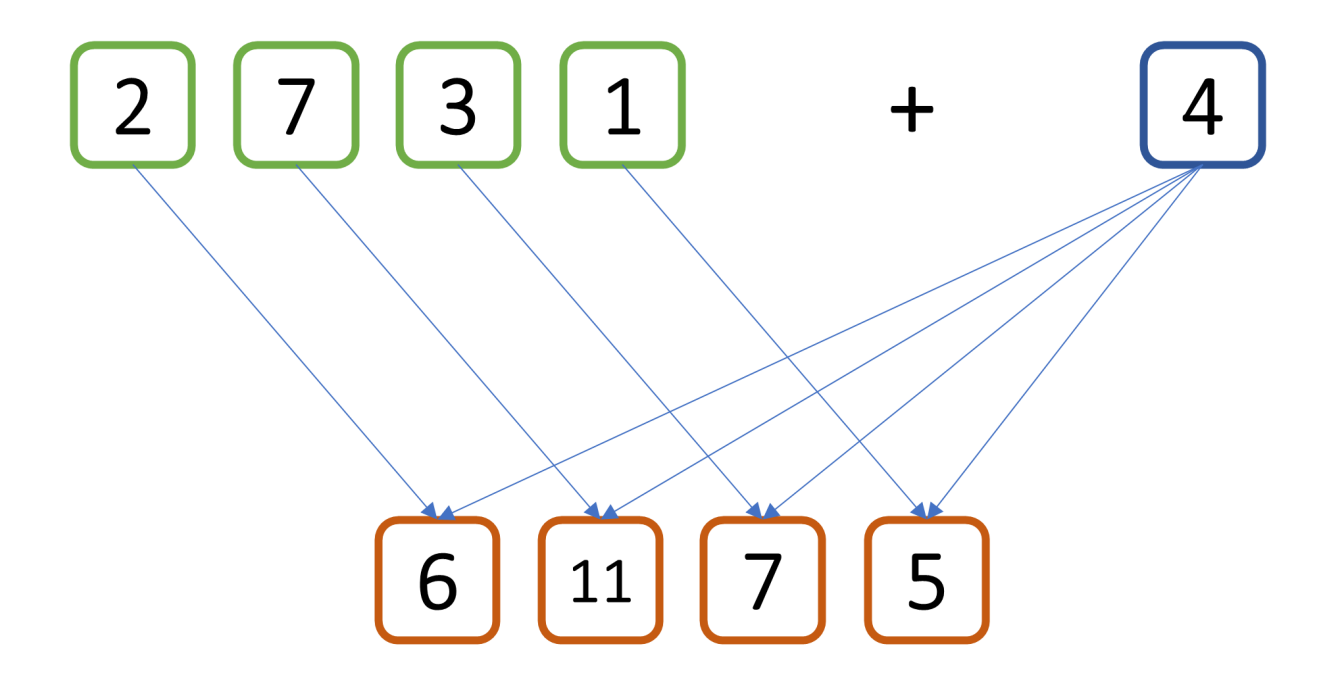

К каждому элементу вектора х прибавляем 4

 $> x < -c(2, 7, 3, 1)$  $> y < -c(3, 2, 5, 6)$  $> x + y$ 

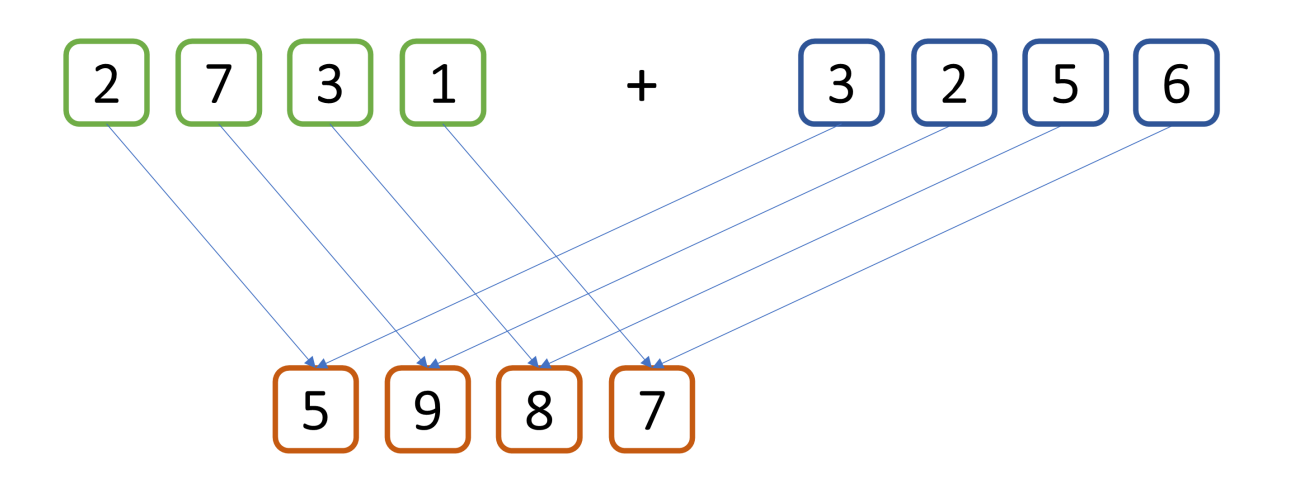

К первому элементу вектора х прибавляем первый элемент вектора у К второму элементу вектора х прибавляем второй элемент вектора у и т.д.

 $> x < -c(2, 7, 3, 1)$  $> y < -c(3, 2)$  $> x + y$ 

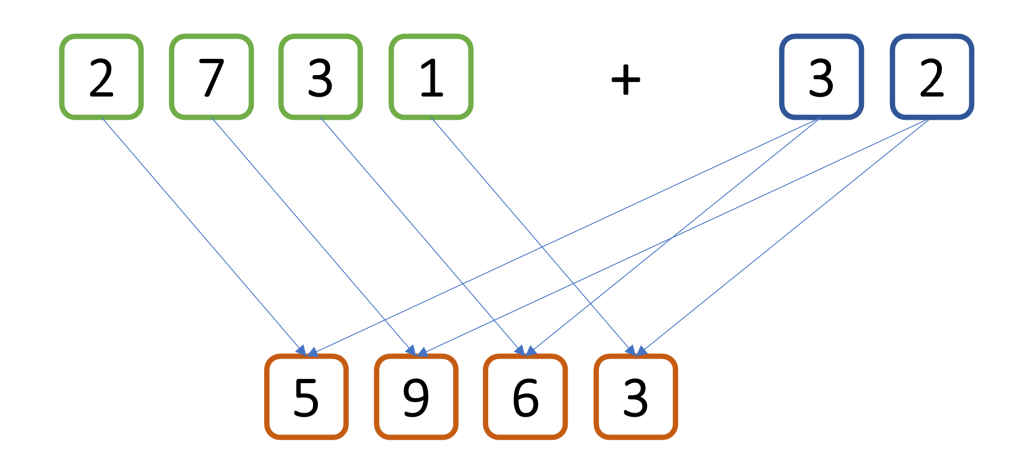

К первому элементу вектора х прибавляем первый элемент вектора у К второму элементу вектора х прибавляем второй элемент вектора у К третьему элементу вектора х прибавляем первый элемент вектора у К четвертому элементу вектора х прибавляем второй элемент вектора у

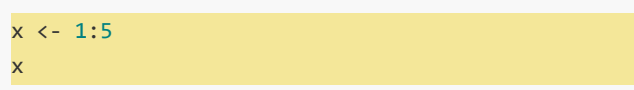

 $[1] 1 2 3 4 5$ 

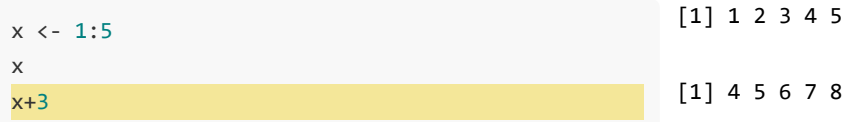

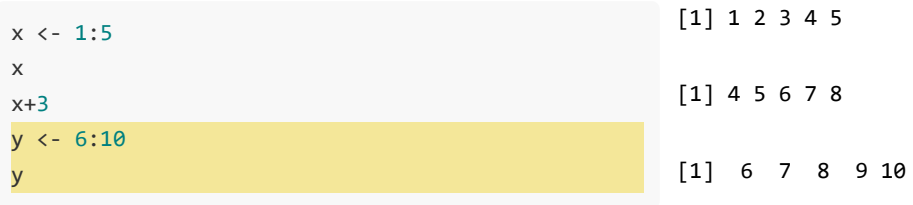
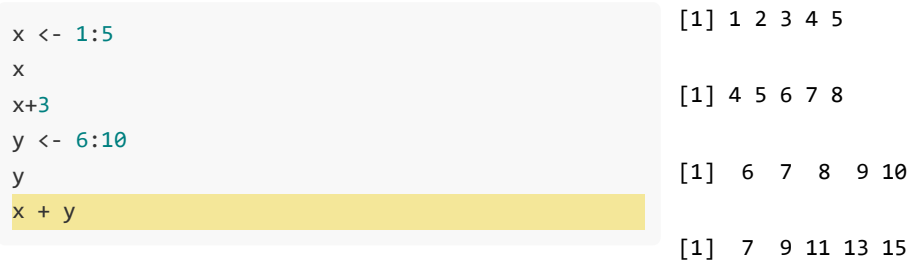

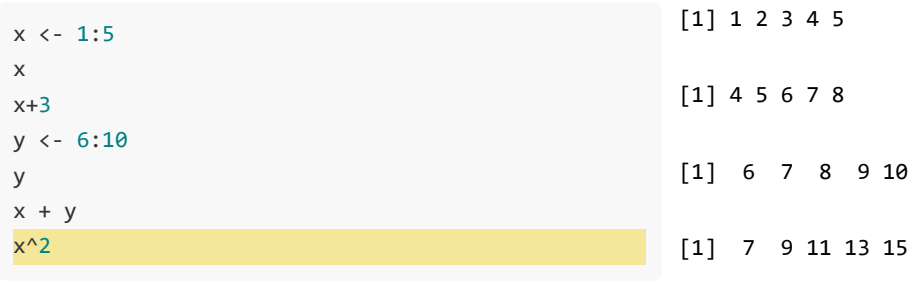

[1] 1 4 9 16 25

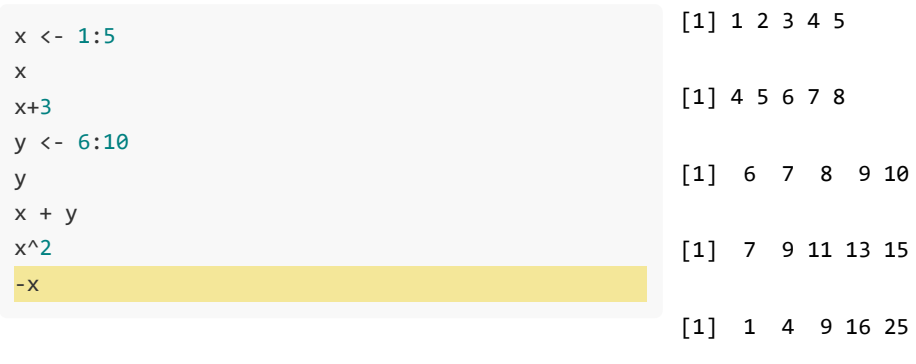

 $[1] -1 -2 -3 -4 -5$ 

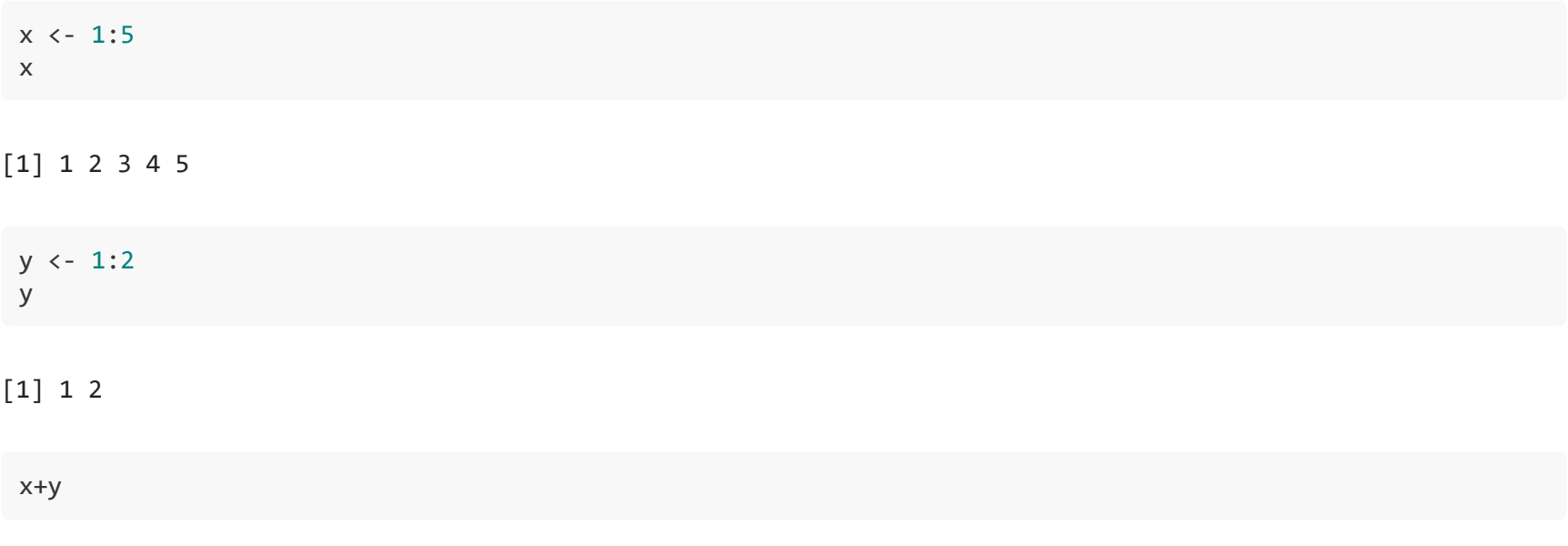

Warning in  $x + y$ : longer object length is not a multiple of shorter object length

[1] 2 4 4 6 6

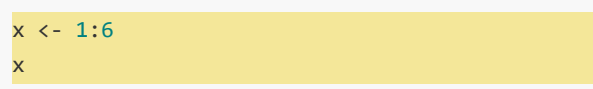

 $[1]$  1 2 3 4 5 6

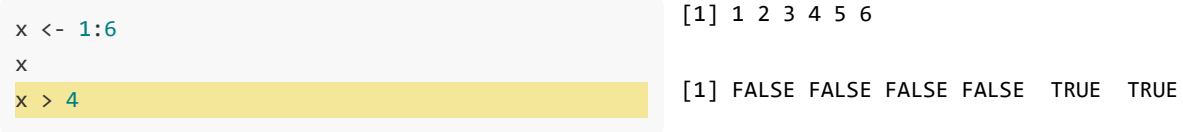

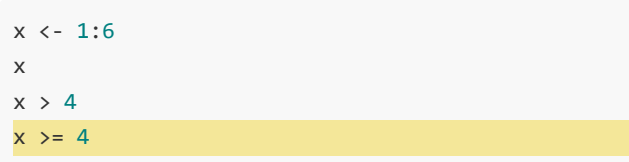

[1] 1 2 3 4 5 6

[1] FALSE FALSE FALSE FALSE TRUE TRUE

[1] FALSE FALSE FALSE TRUE TRUE TRUE

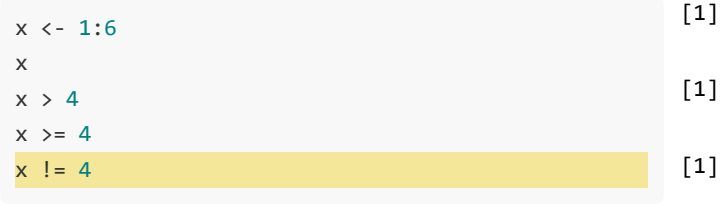

[1] 1 2 3 4 5 6

FALSE FALSE FALSE FALSE TRUE TRUE

FALSE FALSE FALSE TRUE TRUE TRUE

[1] TRUE TRUE TRUE FALSE TRUE TRUE

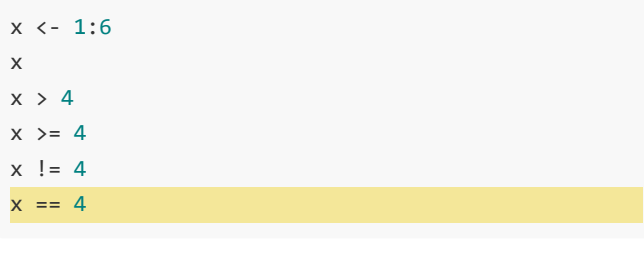

[1] 1 2 3 4 5 6

[1] FALSE FALSE FALSE FALSE TRUE TRUE

[1] FALSE FALSE FALSE TRUE TRUE TRUE

[1] TRUE TRUE TRUE FALSE TRUE TRUE

[1] FALSE FALSE FALSE TRUE FALSE FALSE

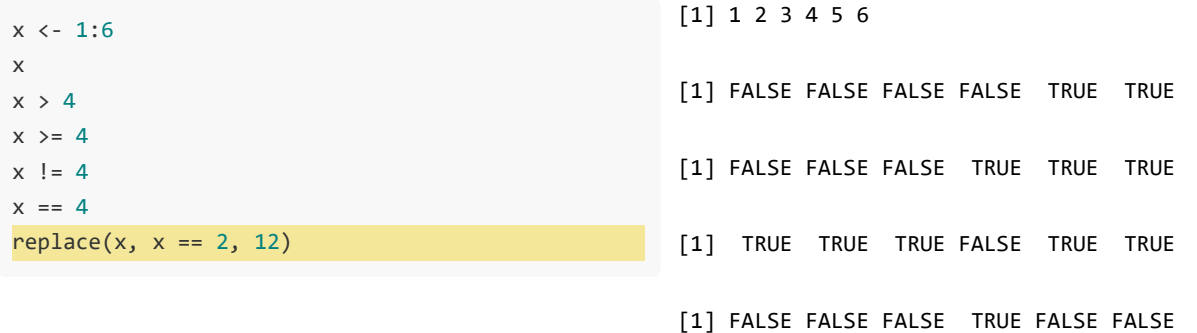

[1] 1 12 3 4 5 6

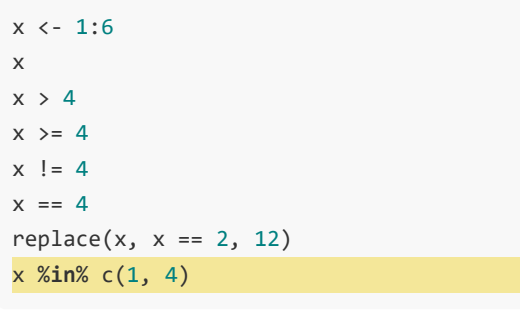

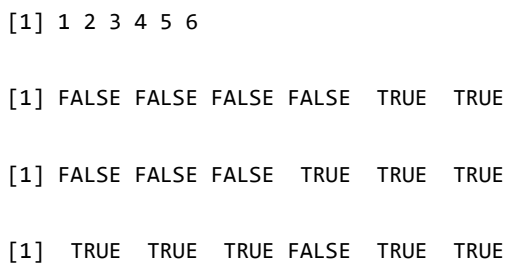

[1] FALSE FALSE FALSE TRUE FALSE FALSE

[1] 1 12 3 4 5 6

[1] TRUE FALSE FALSE TRUE FALSE FALSE

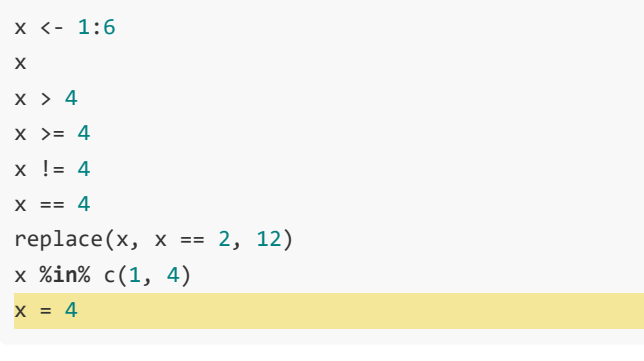

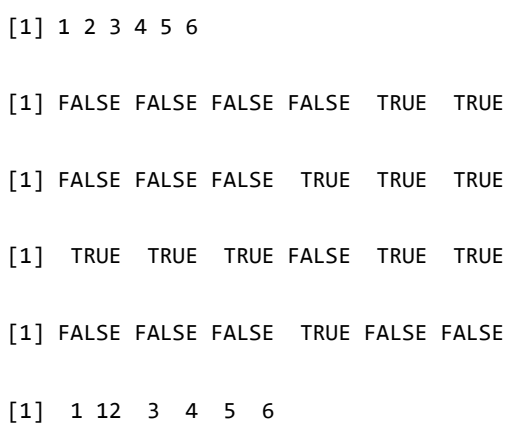

[1] TRUE FALSE FALSE TRUE FALSE FALSE

 $x \leftarrow 1:6$ x  $x > 4$  $x \geq 4$  $x$  != 4  $x == 4$  $replace(x, x == 2, 12)$ x %**in**% c(1, 4)  $x = 4$ x

[1] 1 2 3 4 5 6

[1] FALSE FALSE FALSE FALSE TRUE TRUE

[1] FALSE FALSE FALSE TRUE TRUE TRUE

[1] TRUE TRUE TRUE FALSE TRUE TRUE

[1] FALSE FALSE FALSE TRUE FALSE FALSE

[1] 1 12 3 4 5 6

[1] TRUE FALSE FALSE TRUE FALSE FALSE

[1] 4

 $x \leftarrow c(5, 16, 8, 32, 56, 2)$ 

 $\boldsymbol{\mathsf{x}}$ 

 $[1]$  5 16 8 32 56 2

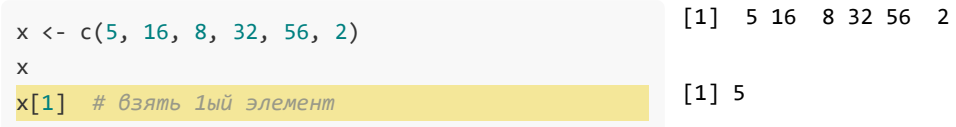

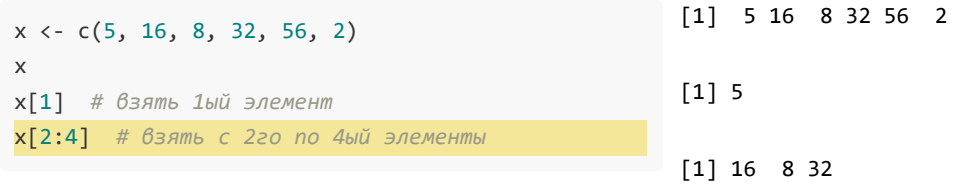

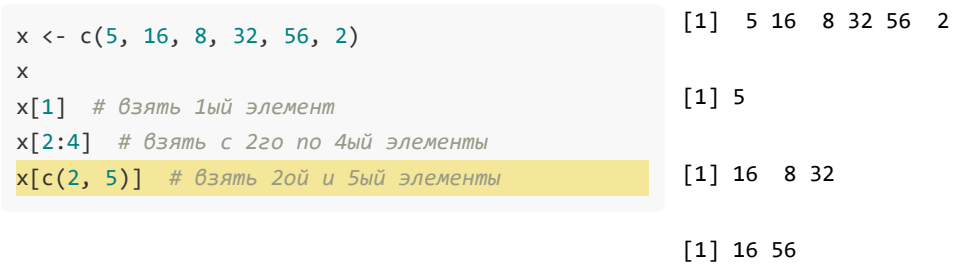

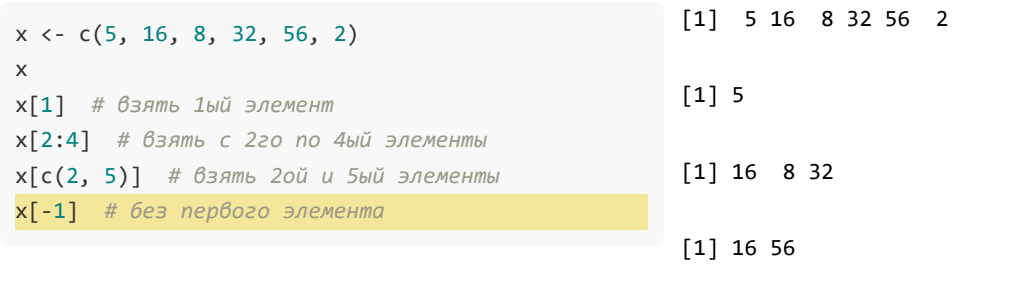

 $[1]$  16 8 32 56 2

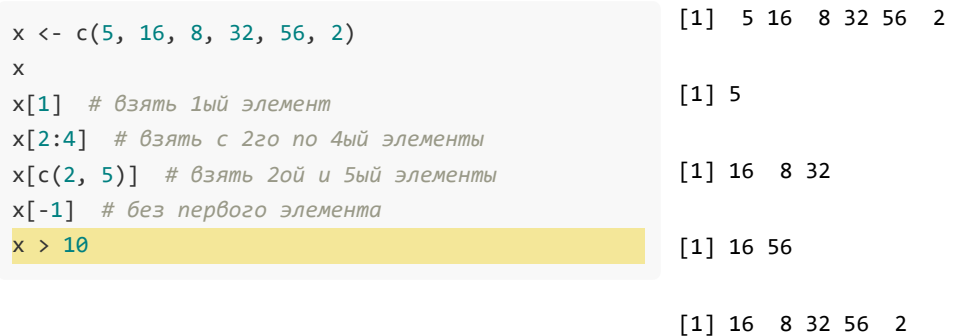

[1] FALSE TRUE FALSE TRUE TRUE FALSE

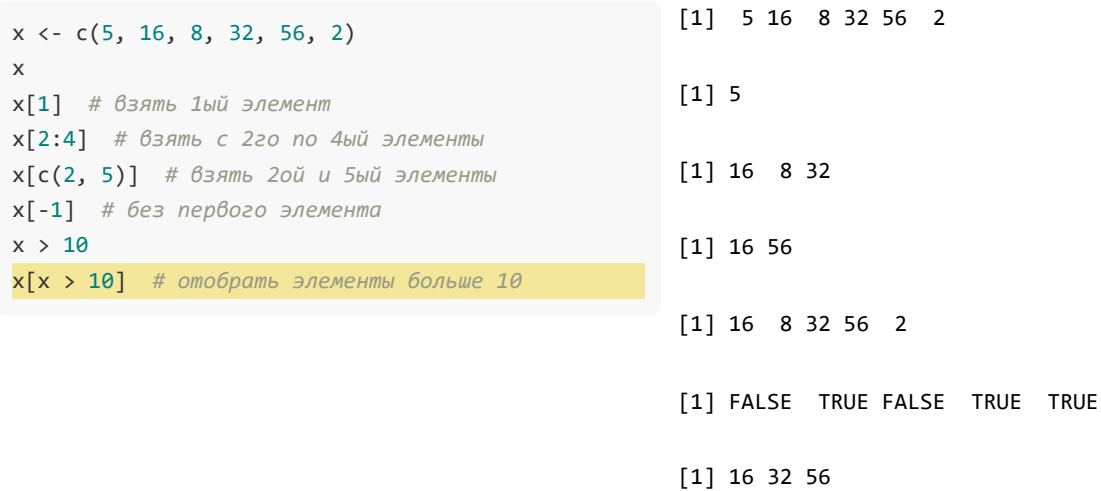

FALSE

37

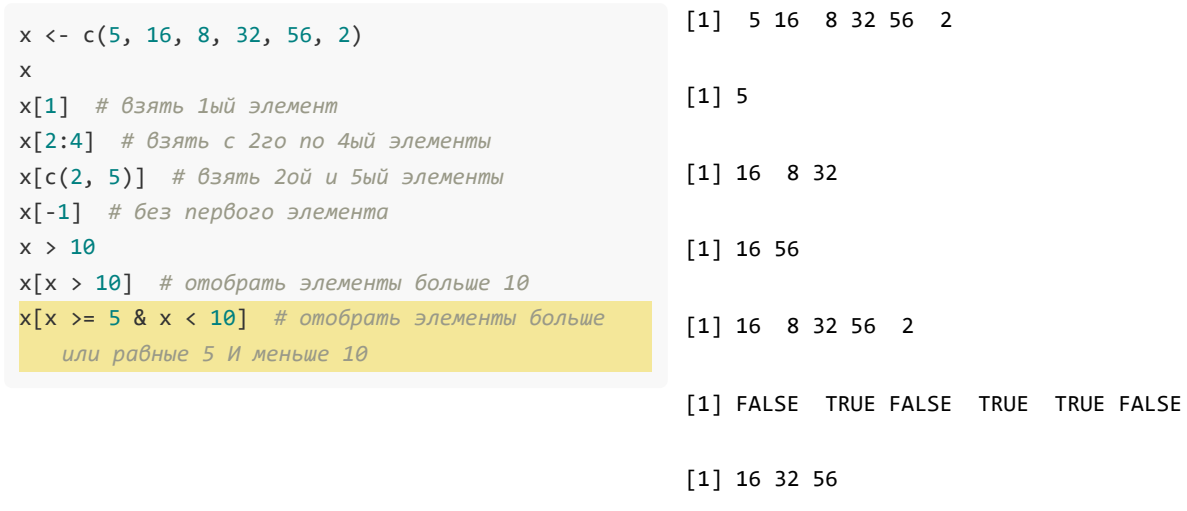

 $[1]$  5 8

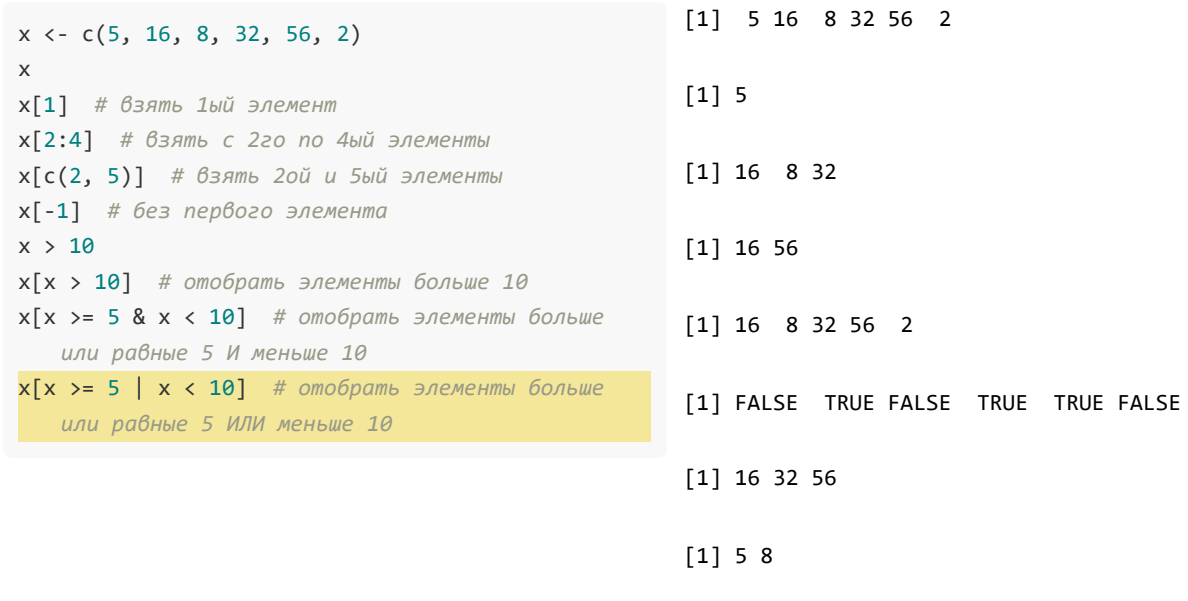

 $\begin{bmatrix} 1 \end{bmatrix}$  5 16 8 32 56 2

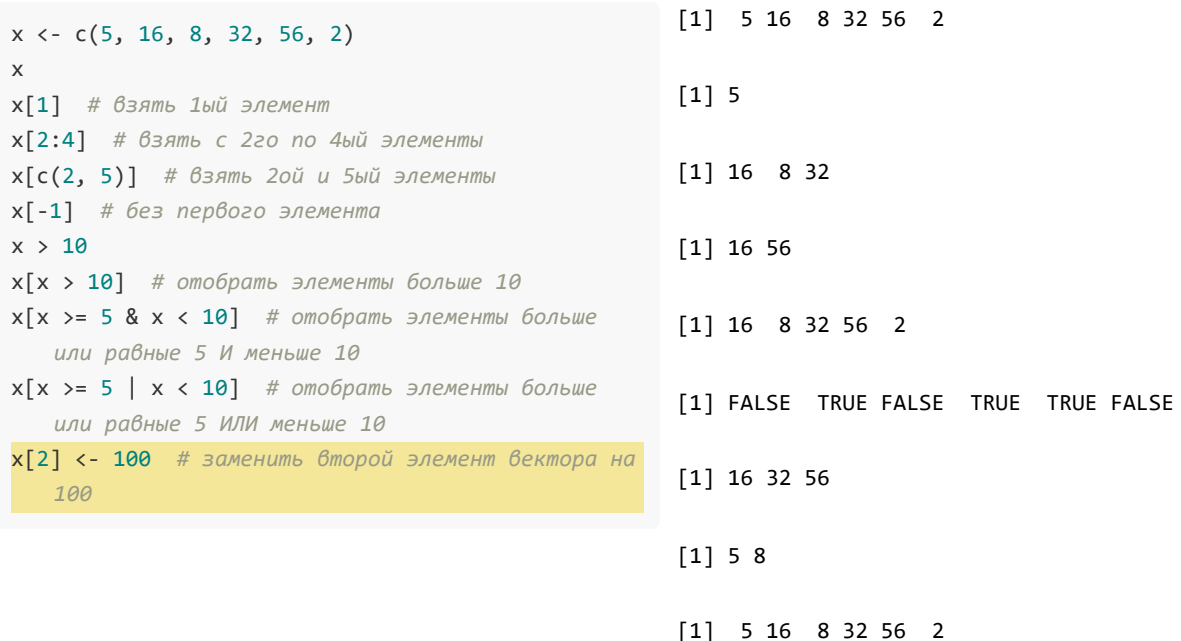

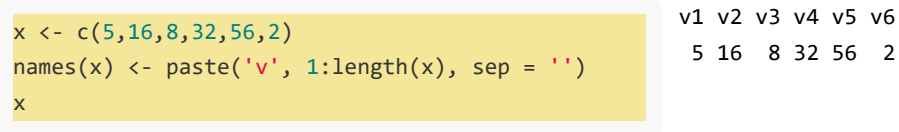

16 8 32 56 2

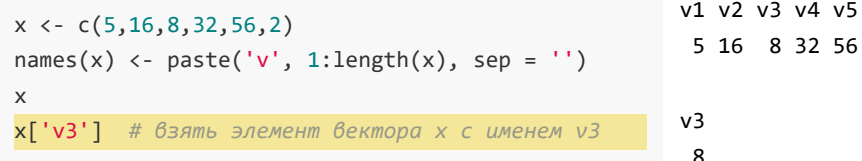

 $v6$  $\overline{2}$ 

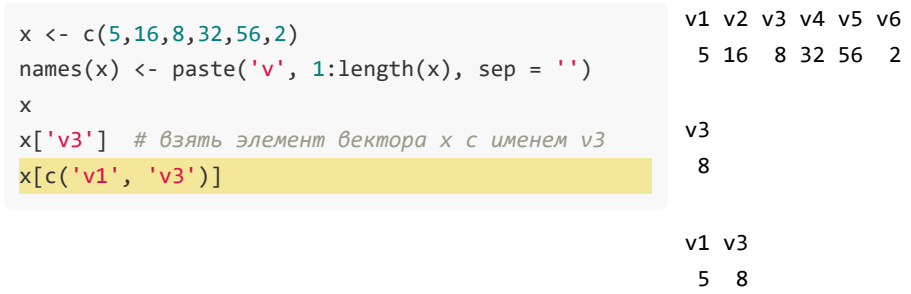

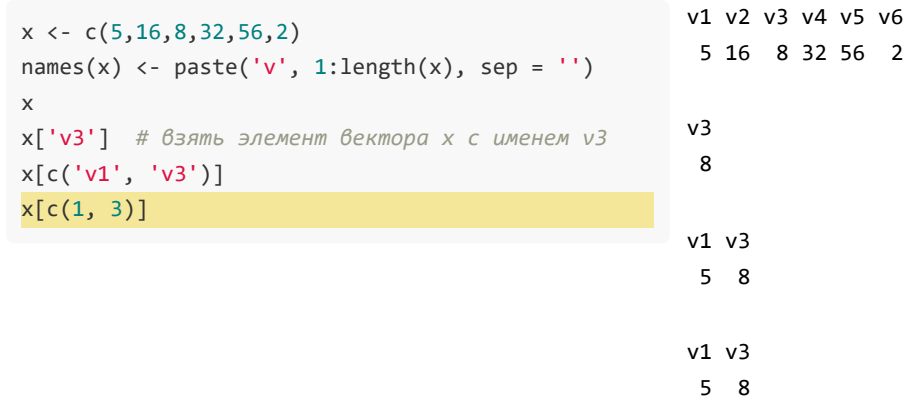

 $\overline{2}$ 

37

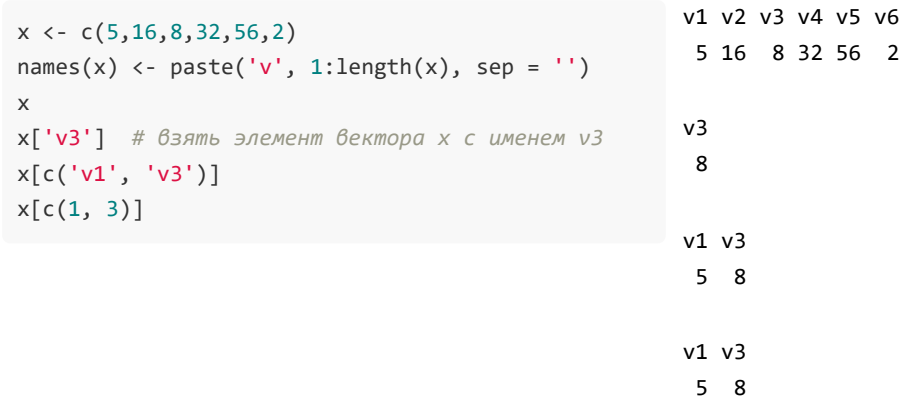

 $\overline{2}$ 

### Полезные функции

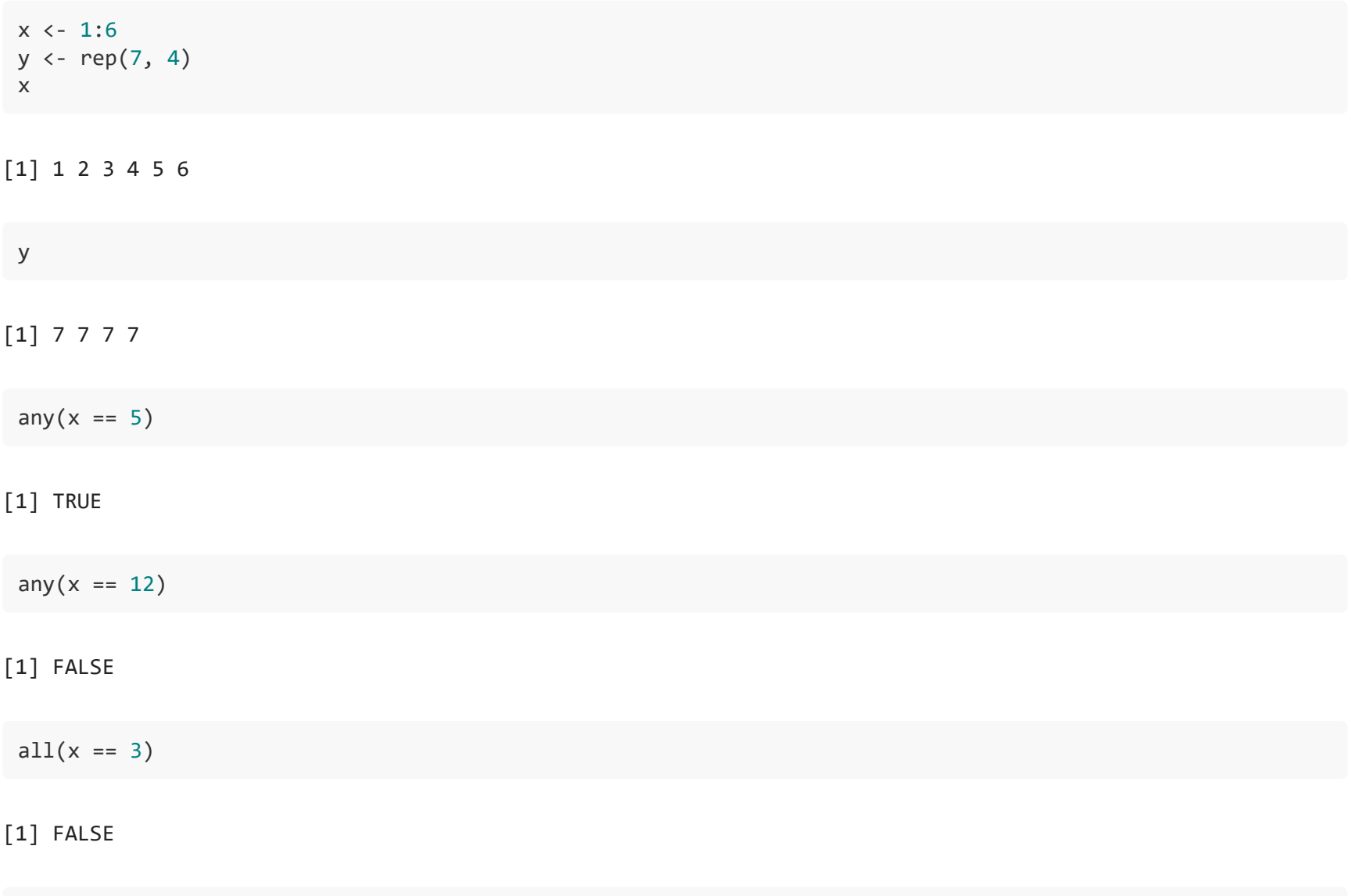

# Работа с переменными

# Работа с переменными

ls() *# список переменных из глобального окружения*

rm(a, b) *# удалить переменные a и b*

rm(list=ls()) *# удалить все переменные из глобального окружения*

#### Названия переменных **НЕ должны**:

- начинаться с цифр  $\bullet$
- содержать пробелы  $\bullet$
- содержать специальные символы (+, -, /, \, \*, ^, ...)  $\bullet$
- содержать зарезервированные слова (if, else, repeat, while, function, for, in, next, break,  $\bullet$ TRUE, FALSE, NULL, Inf, NaN, NA, ...)

# Работа с переменными

ls() [1] "x" "y" "z" rm(list=ls()) ls()

character(0)

### Матрицы

# Что такое матрица?

 $x \leftarrow 1:6$  $dim(x)$ 

**NULL** 

# Что такое матрица?

 $x \leftarrow 1:6$  $dim(x)$ 

**NULL** 

 $m1 \leftarrow matrix(1:6, nrow=2, ncol=3)$  $m1$ 

 $[,1]$   $[,2]$   $[,3]$  $[1,]$  1 3 5  $\begin{bmatrix} 2, \\ 3 \end{bmatrix}$  2 4 6

 $dim(m1)$  # 2 строки и 3 столбца

 $[1] 2 3$ 

# Матрицы

- Внешне похожи на таблицу  $\bullet$
- Вектор с атрибутом dim
- Все элементы одного типа  $\bullet$
- Математические операции работают быстрее  $\bullet$
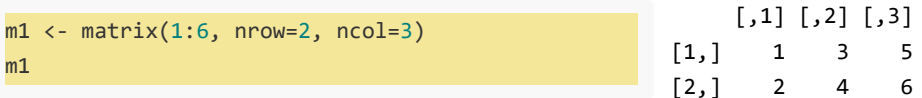

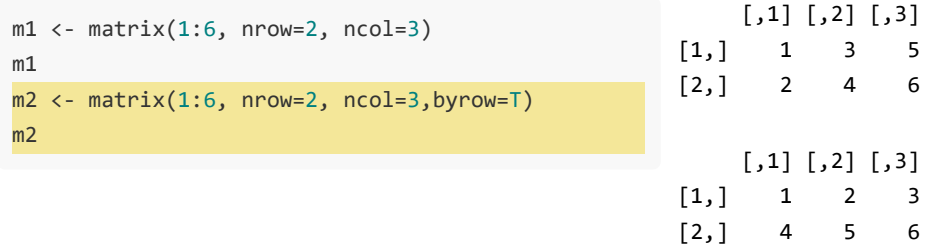

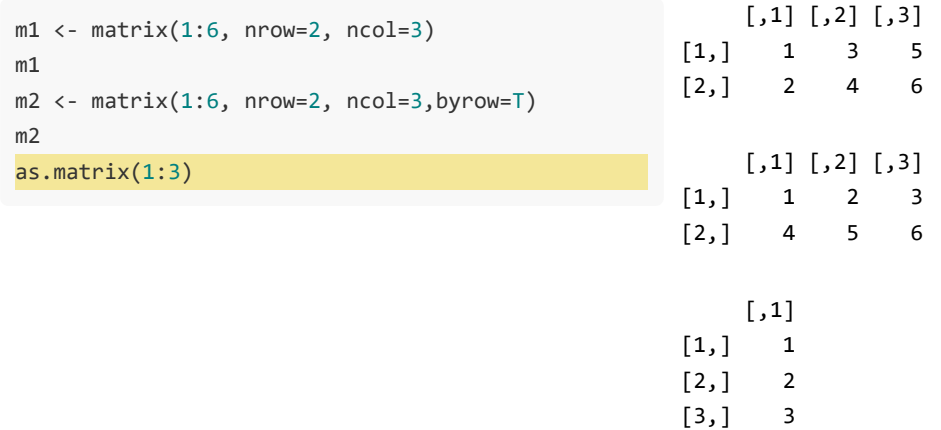

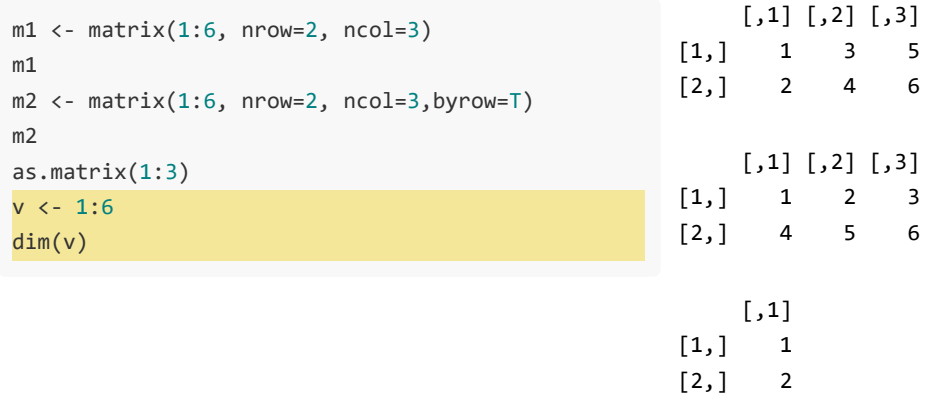

NULL

[3,] 3

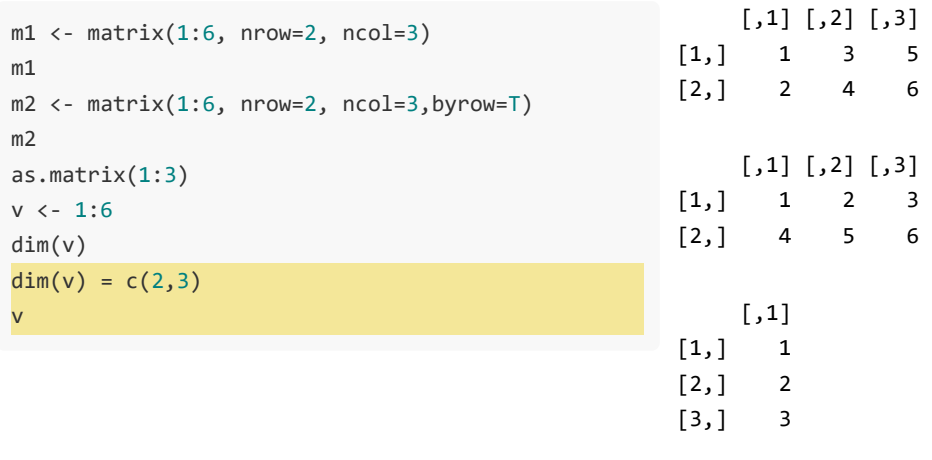

NULL

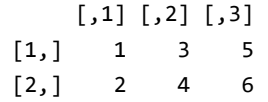

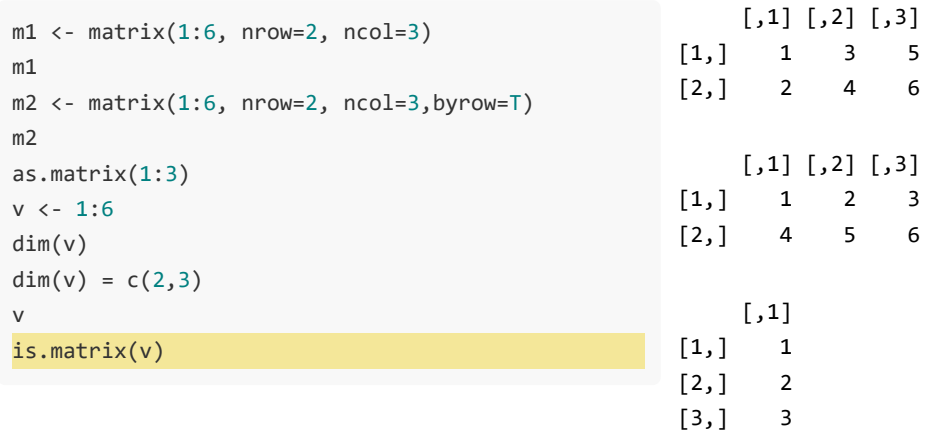

NULL

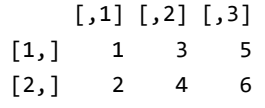

[1] TRUE

 $a \leftarrow c(1,2,3)$  $b \leftarrow c(4,5,6)$ 

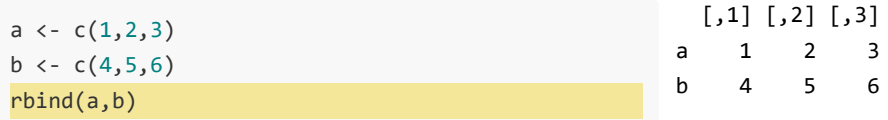

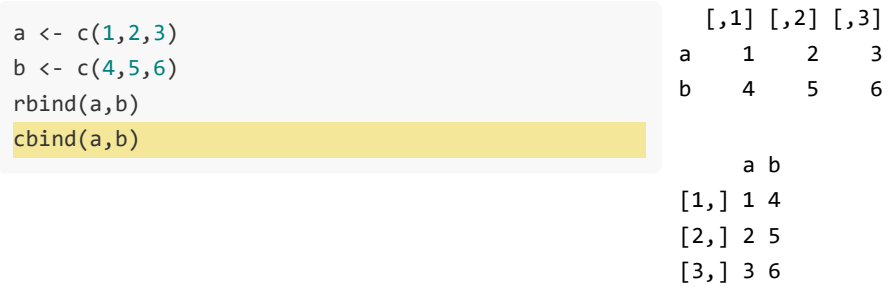

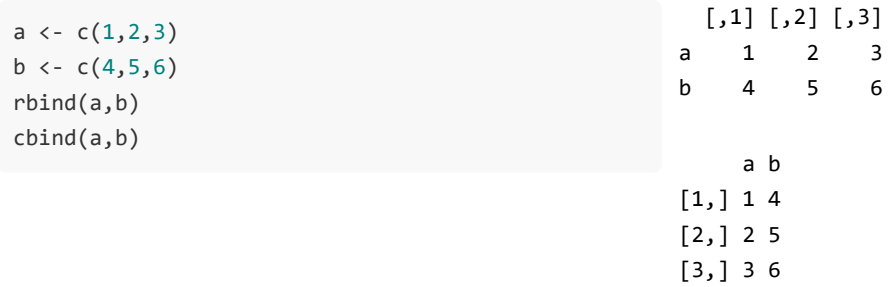

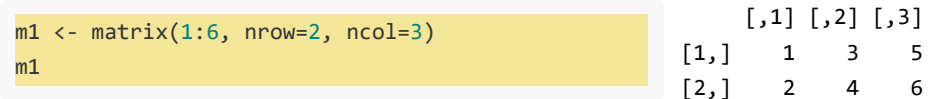

### Срезы

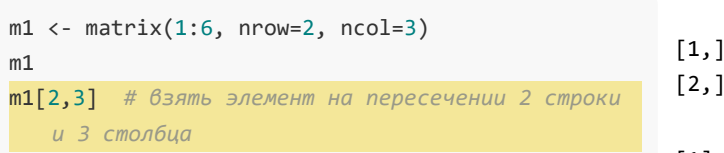

 $[\,,1]\;$   $[\,,2]\;$   $[\,,3]$  $\mathbf{1}$  $\overline{3}$  $\overline{5}$  $\overline{2}$  $\overline{4}$  $6\phantom{1}6$ 

 $[1]$  6

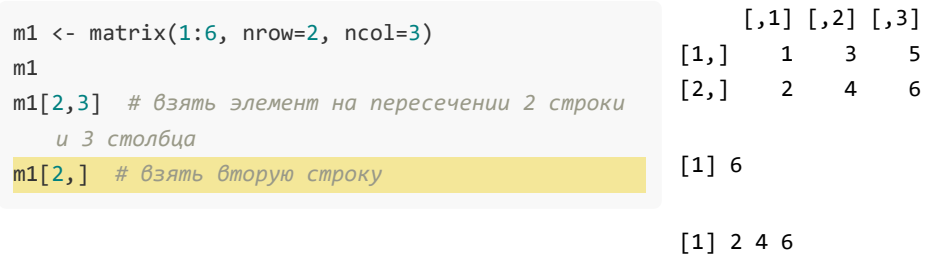

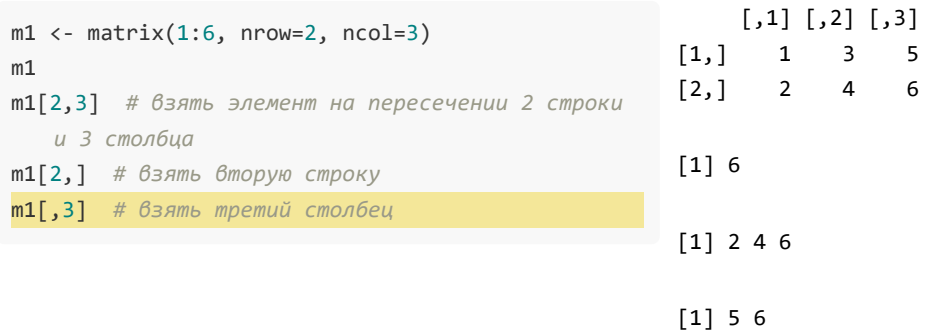

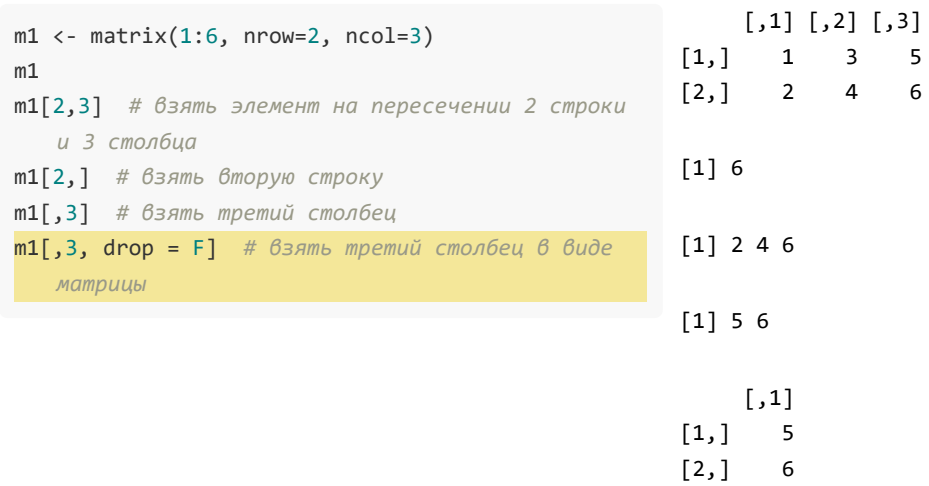

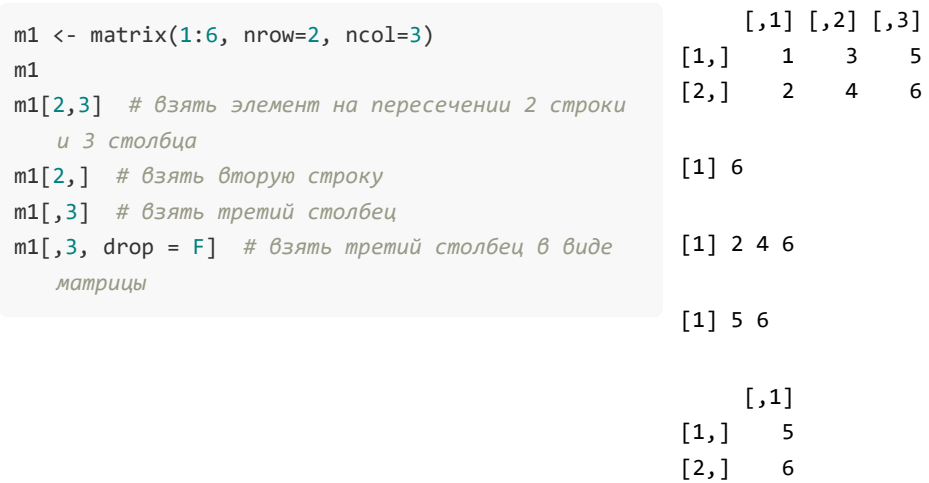

#### Изменение значений

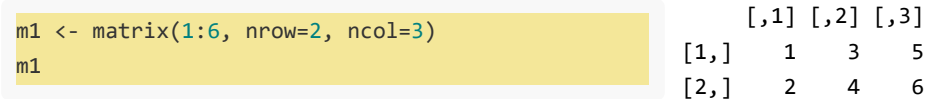

#### Изменение значений

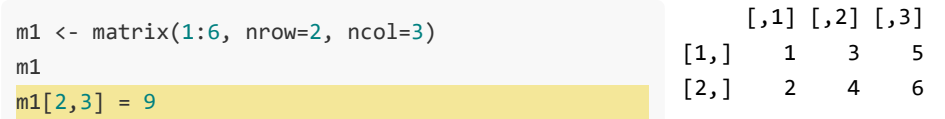

#### Изменение значений

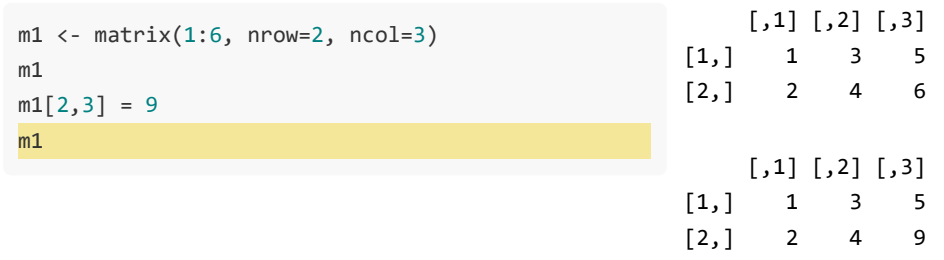

#### Создать пустую матрицу

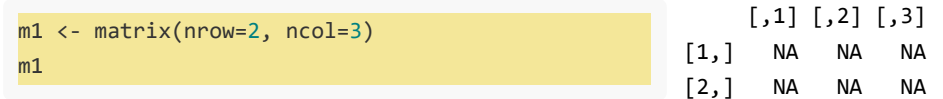

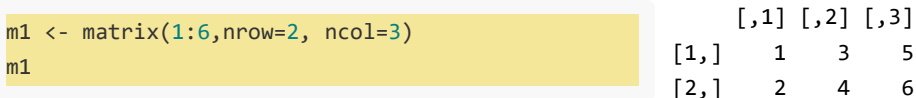

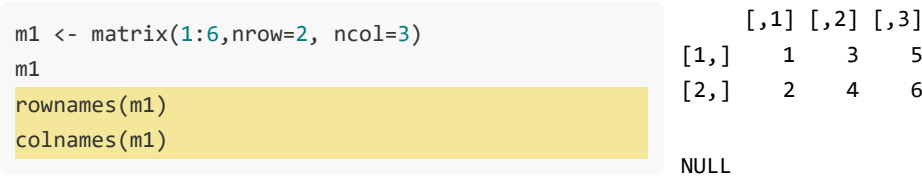

**NULL** 

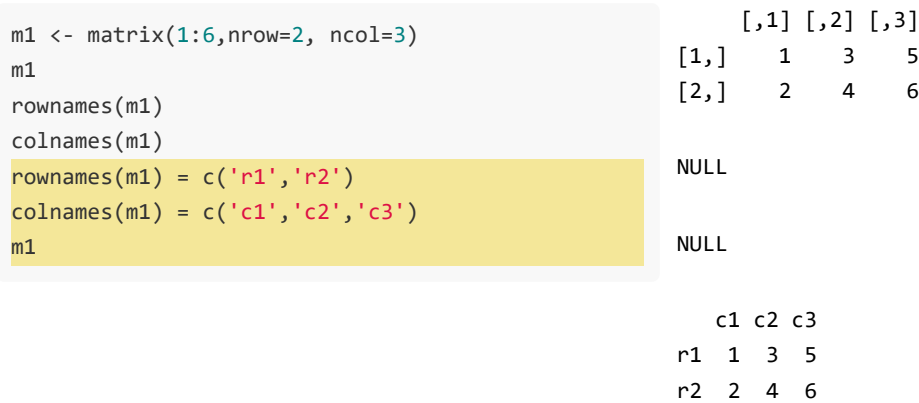

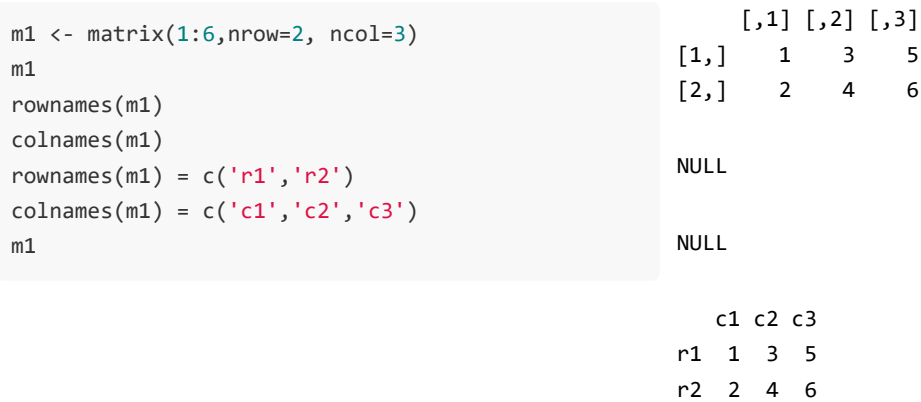

# Получение справочной информации

 $x \leftarrow c(5, 16, 8, 32, 56, 2)$ typeof(x)

 $[1]$  "double"

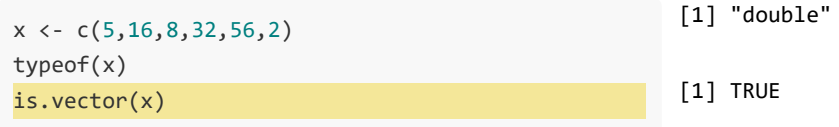

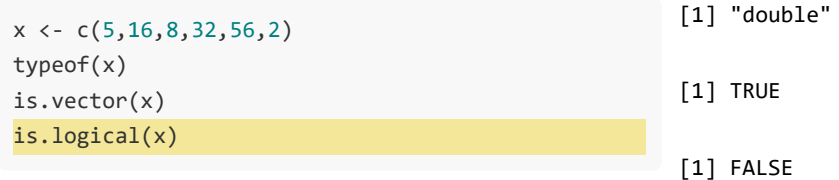

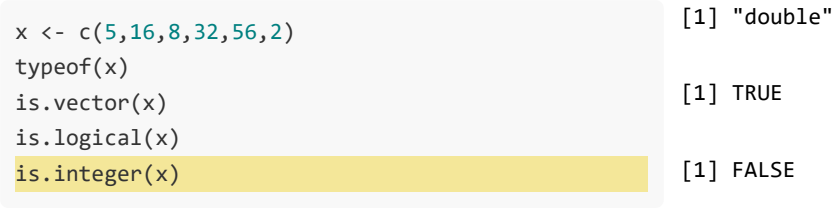

[1] FALSE

- ?seq
- help(seq)
- example(seq)
- **[Cheat Sheets](https://www.rstudio.com/resources/cheatsheets/)**

 $\bullet$